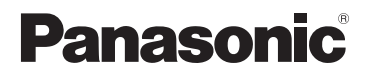

# **Owner's Manual for advanced features** Digital Camera

Model No. **DMC-F5**

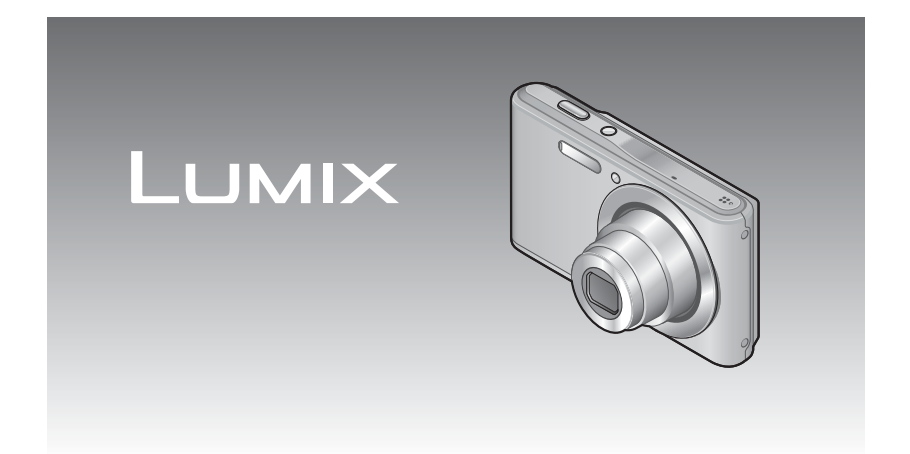

Please read these instructions carefully before using this product, and save this manual for future use.

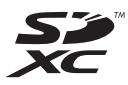

**Register online at www.panasonic.com/register (U.S. customers only)**

# **Contents**

### **Before use**

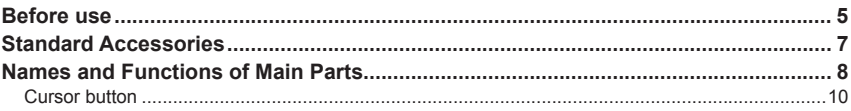

# **Preparations**

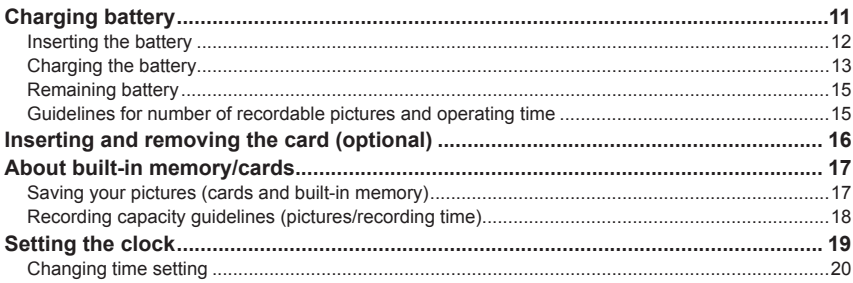

# **Basics**

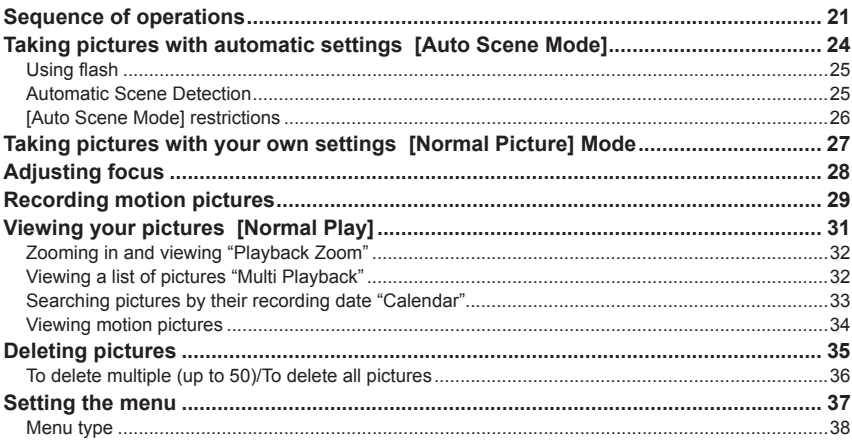

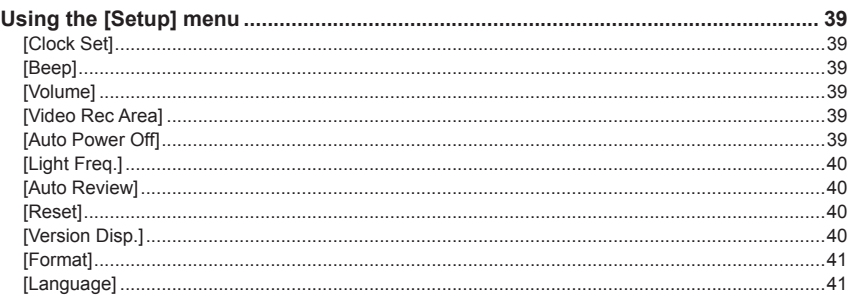

# **Application (Record)**

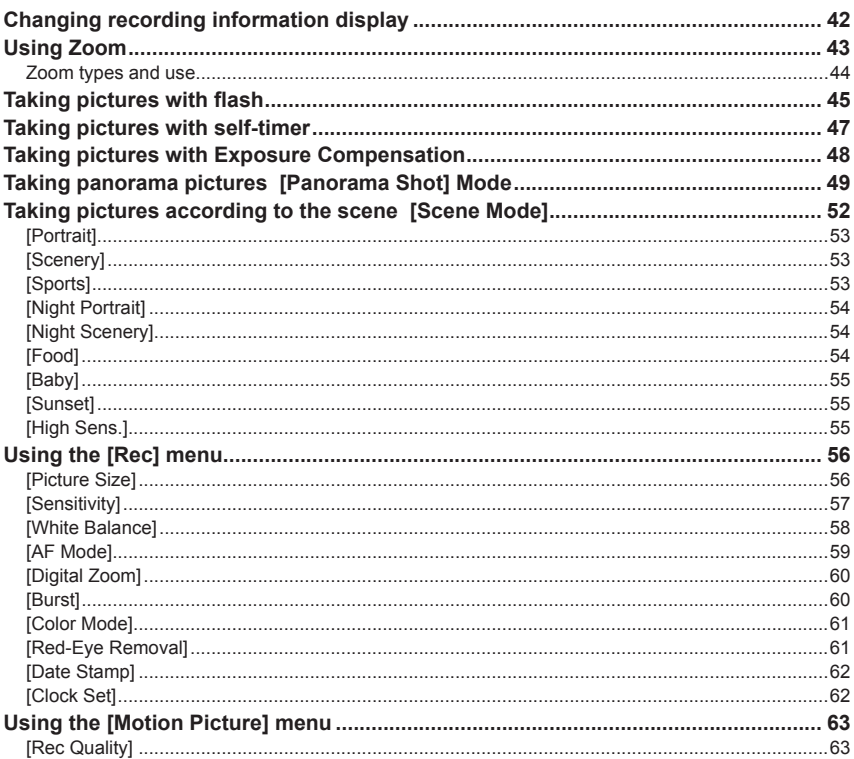

# **Application (View)**

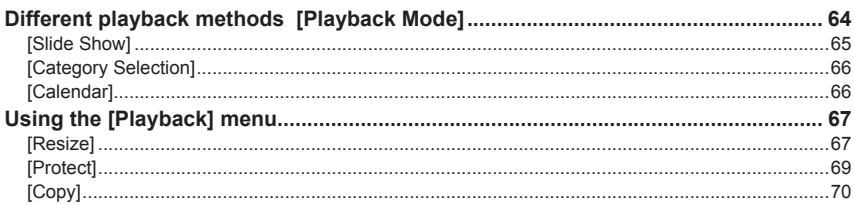

# **Connecting with other devices**

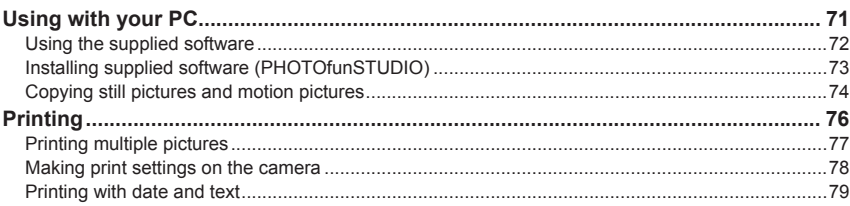

# **Others**

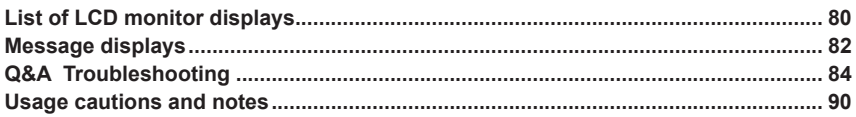

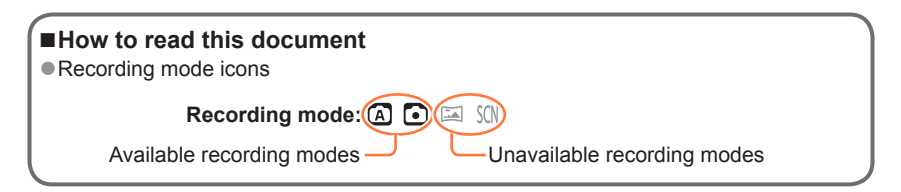

# <span id="page-4-0"></span>**Before use**

### ■**Camera handling**

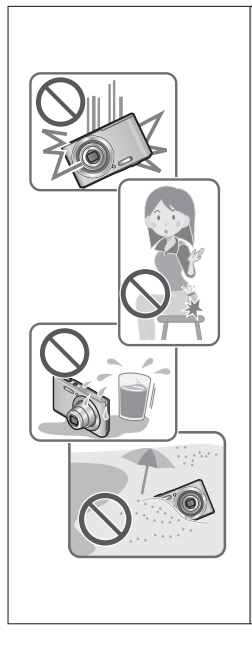

#### **Keep the camera away from excessive vibration, force, or pressure.**

- ●Avoid using the camera under the following conditions, which may damage the lens, LCD monitor, or camera body. This may also cause the camera to malfunction or prevent recording.
	- Dropping or hitting the camera against a hard surface
	- Sitting down with the camera in your pants pocket or forcing it into a full bag
	- Adding accessories to the camera strap
	- Pushing with excessive force on the lens or LCD monitor

#### **The camera is not dust resistant, splash resistant, or waterproof.**

**Avoid using the camera in places with excessive dust or sand, or where water can come into contact with the camera.**

- ●Avoid using the camera under the following conditions, which present a risk that sand, water, or foreign material may enter the camera through the lens or openings around buttons. Be especially careful, because these conditions may damage the camera and such damage may not be repairable.
	- In extremely dusty or sandy places
	- In the rain or by the shore, where the camera may be exposed to water

# ■**Condensation (When the lens or the LCD monitor is fogged up)**

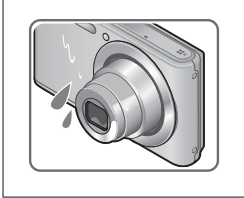

- Condensation may occur when the camera is exposed to sudden changes of temperature or humidity. Avoid these conditions, which may make the lens or LCD monitor dirty, cause mold, or damage the camera.
- **If condensation does occur, turn off the camera and wait** about two hours before using it. Once the camera adjusts to the surrounding temperature, the fogging will clear naturally.

#### ■**Always take a test shot first**

Before important events when you will use the camera (at weddings, for example), always take a test shot to make sure that pictures and sound record correctly.

#### ■**No compensation for missed shots**

We cannot compensate for missed shots if technical problems with the camera or card prevent recording.

#### ■**Carefully observe copyright laws**

Unauthorized use of recordings that contain works with copyright for purposes other than personal use is prohibited under copyright law. Recording of certain material may be restricted even for the purpose of personal use.

#### ■**Also refer to "Usage cautions and notes" (→[90](#page-89-1))**

# <span id="page-6-0"></span>**Standard Accessories**

Check that all the accessories are supplied before using the camera.

●The accessories and their shape may differ depending on the country or area where the camera was purchased.

For details on the accessories, refer to Basic Owner's Manual.

- ●Battery Pack is indicated as battery pack or battery in the text.
- ●SD Memory Card, SDHC Memory Card and SDXC Memory Card are indicated as card in the text.
- ●Please dispose of all packaging appropriately.
- ●Keep small parts in a safe place out of the reach of children.

#### ■**Optional accessories**

- **Cards are optional.** You can record or play back pictures on the built-in memory when you are not using a card.
- If any accessories are lost, customers in the USA and Puerto Rico should contact Panasonic's parts department at 1-800-833-9626 and customers in Canada should contact 1-800-99-LUMIX (1-800-995-8649) for further information about obtaining replacement parts.

# <span id="page-7-0"></span>**Names and Functions of Main Parts**

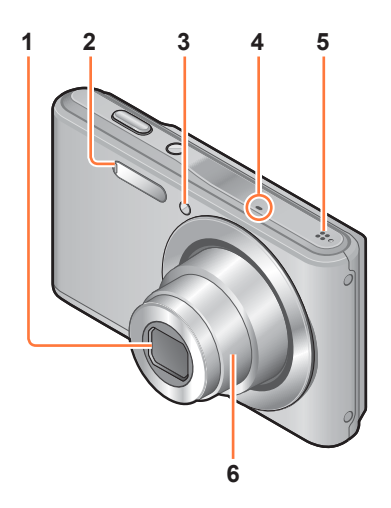

- **Lens**
- **2 Flash** (→[22](#page-21-0), [45\)](#page-44-1)
- **Self-timer indicator** (→[47](#page-46-1))
- **Microphone** (→[22,](#page-21-1) [29](#page-28-1))
- **Speaker** (→[39](#page-38-1))
- **Lens barrel**

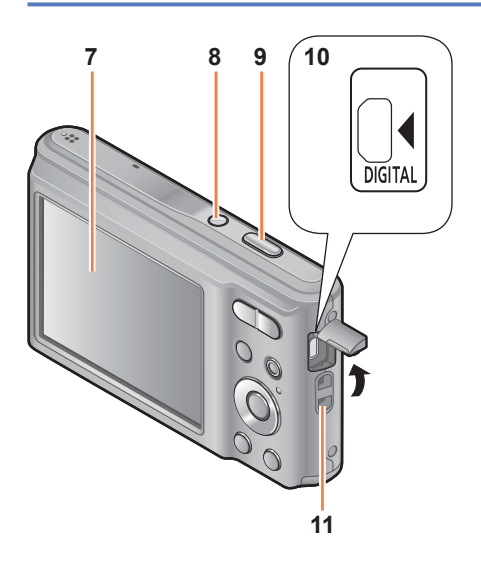

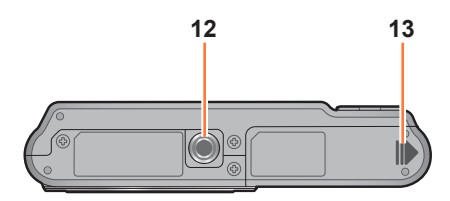

- **7 LCD monitor** (→[42](#page-41-1), [80,](#page-79-1) [81](#page-80-0))
- **8 Camera [ON/OFF] button** (→[19,](#page-18-1) [21](#page-20-1)) Use this to turn the camera on and off.
- **9 Shutter button** (→[22,](#page-21-2) [24](#page-23-1)) Use this to focus and record still pictures.
- **10 [DIGITAL] socket** (→ [74,](#page-73-1) [76\)](#page-75-1) This socket is also used when charging the battery.  $(→11)$  $(→11)$  $(→11)$ 
	- **When connecting the USB connection cable (supplied)** Insert the plug until the terminal part can no longer be seen. The plug will go in easier if you open the terminal cover wide.

#### **11 Hand strap eyelet** We recommend using the supplied hand strap to avoid dropping the camera.

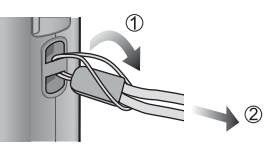

- **12 Tripod Mount** (→[92\)](#page-91-0) Do not attach to a tripod with a 5.5 mm (0.22") or longer screw. Doing so may damage this unit.
- **13 Card/Battery door** (→[12,](#page-11-1) [16\)](#page-15-1)

●Some methods of holding the camera may block the speaker, making it difficult to hear the beep, etc.

#### **Names and Functions of Main Parts**

<span id="page-9-0"></span>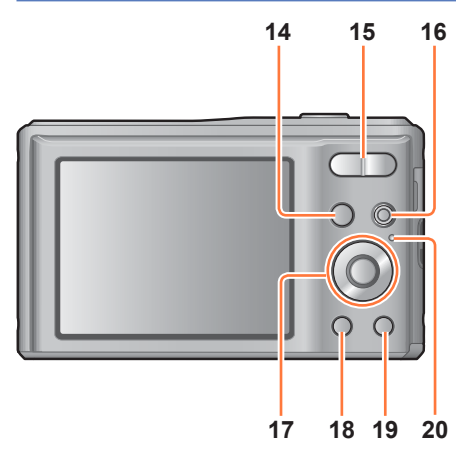

- **14 [MODE] button** (→[21](#page-20-2))
	- **15 Zoom button** (→[43\)](#page-42-1) Operate this when zooming in on a distant subject to record it larger.
	- **16 Motion picture button** (→[22](#page-21-3), [29\)](#page-28-2) Record motion pictures.
	- **17 Cursor button** (→below)
	- **18 Playback button** (→[23,](#page-22-0) [31,](#page-30-1) [64](#page-63-1)) Use this to switch to playback mode.
	- 19 [d̃] / [<del>b</del>] button In the playback mode: Pictures are deleted.  $(\rightarrow 35)$  $(\rightarrow 35)$  $(\rightarrow 35)$ During menu operations: Previous screen is restored.  $(\rightarrow 37)$  $(\rightarrow 37)$
	- **20 Charging lamp**

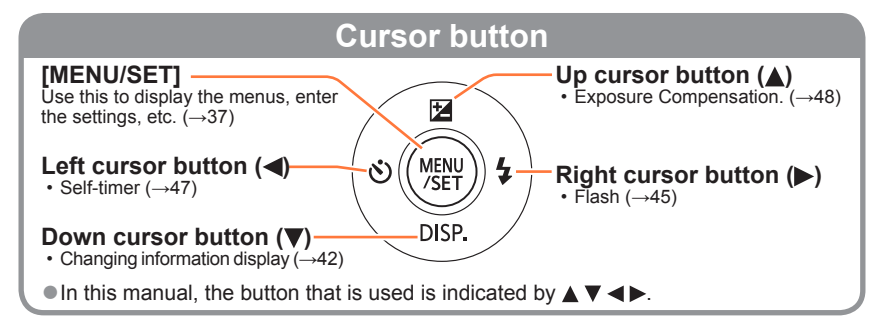

# <span id="page-10-1"></span><span id="page-10-0"></span>**Charging battery**

**Always use the dedicated AC adaptor (supplied), USB connection cable (supplied), and battery for this camera.**

**Always charge before first use!** (battery shipped uncharged)

• Charge the battery while it is in the camera.

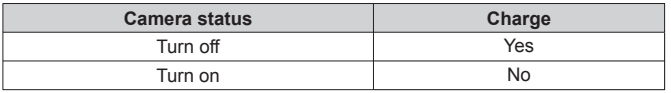

●If the battery is not inserted, neither charging nor power supplying is made.

#### ■**About batteries that you can use with this unit**

**It has been found that counterfeit battery packs which look very similar to the genuine products are made available to purchase in some markets. Some of these battery packs are not adequately protected with internal protection to meet the requirements of appropriate safety standards. There is a possibility that these battery packs may lead to fire or explosion. Please be advised that we are not liable for any accident or failure occurring as a result of use of a counterfeit battery pack. To ensure that safe products are used we recommend that a genuine Panasonic battery pack is used.**

#### ■**Using the camera with power supplied from an electrical outlet**

When using the AC adaptor (supplied), you can use the camera while power is supplied via the USB connection cable (supplied).

The battery will need to be inserted in the camera at that time, even though it will not be charged.

#### ●**Battery power may be consumed when taking pictures. The camera will turn off when no battery power is left.**

●Turn off the camera when connecting/disconnecting the AC adaptor.

### **Inserting the battery**

<span id="page-11-0"></span>To charge the battery, insert it into the camera.

<span id="page-11-1"></span> **Turn off the camera and slide the card/battery door out (1) before opening the door (2) as illustrated**

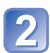

#### **Insert the battery all the way**

- Make sure to insert the battery in the correct orientation.
- Insert all the way firmly until a locking sound is heard, and check that the lever is hooked over the battery.

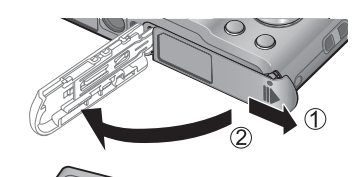

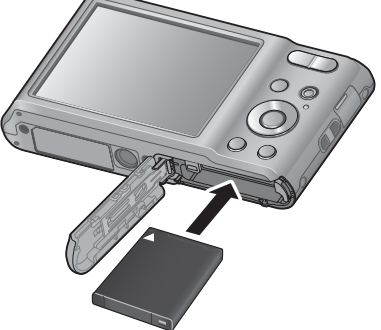

### **Close the card/battery door and slide the door in until you hear a locking sound**

#### ■**To remove battery**

Move the lever in the card/battery compartment in the direction of the arrow.

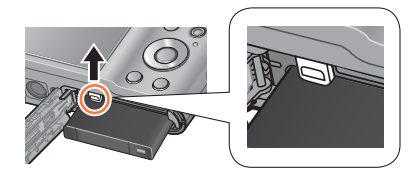

#### ●Always use genuine Panasonic batteries.

- ●If you use other batteries, we cannot guarantee the quality of this product.
- ●**Remove battery from camera after use.**
- Keep the battery in a plastic bag, making sure that it is kept away from metallic objects (such as clips) when carrying or storing the battery.
- ●To remove the battery, turn the camera off and wait until the LUMIX indicator on the LCD monitor goes off. (Failure to wait may cause the camera to malfunction and may damage the card or recorded data.)
- ●The unusable battery should be discarded in accordance with battery recycling laws. Call the RBRC hotline at 1-800-822-8837 for information.

# **Charging the battery**

<span id="page-12-0"></span>We recommend charging in a location where the ambient temperature is between 10 °C and 30 °C (50 °F to 86 °F) (same for the battery temperature).

#### Turn off the camera

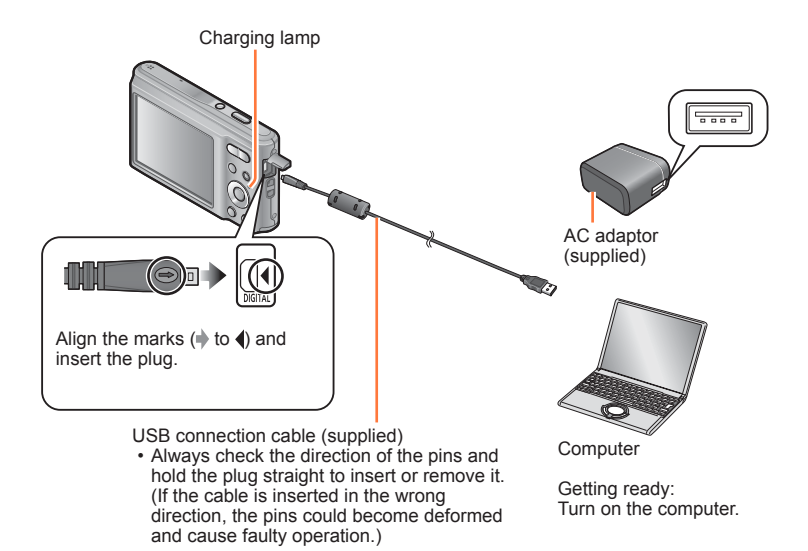

■**Charging the battery by connecting the camera to the electrical outlet**

Connect the AC adaptor (supplied) and the camera using the USB connection cable (supplied), and plug the AC adaptor (supplied) into the electrical outlet. • Be sure to only use the AC adaptor (supplied) indoors.

#### ■**Charging the battery through the computer**

Connect a computer to the camera using the USB connection cable (supplied).

- ●It may not be possible to charge the battery from some computers depending on the computer specifications.
- If the computer enters sleep mode during charging, charging may be stopped.
- ●If a notebook computer that is not connected to an electrical outlet is connected to the camera, the battery of the notebook computer will be depleted. Do not leave the camera and notebook connected for a long period of time.
- ●Always connect the USB connection cable to the USB connector on your computer. Do not connect the USB connection cable to the USB connector of the monitor, keyboard, printer, or USB hub.

#### ■**Charging lamp indications**

On: Charging in progress

Off: Charging stops (After charging stops, disconnect the camera from the electrical outlet or your computer.)

#### ■**Notes on charging time**

When using the AC adaptor (supplied)

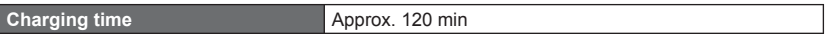

- The charging time indicated above is the time required for charging in the case when the battery is completely used up. The time required for charging differs depending on conditions of battery usage. Charging takes longer in cases when temperatures are either high or low and when the battery has not been used for a long period of time.
- The time required for charging through the computer varies depending on the specifications of the computer.
- ●Do not use any other USB connection cables except the supplied one or a genuine Panasonic USB connection cable (optional). Using cables other than them may cause a malfunction.
- ●Do not use a USB extension cable.
- ●Do not use any other AC adaptors except the supplied one.
- ●The AC adaptor (supplied) and the USB connection cable (supplied) are dedicated accessories of this camera. Do not use them for other devices.
- ●If there is any trouble related to the electrical outlet (i.e. power failure), charging may not complete properly. Disconnect the USB connection cable (supplied) and reconnect it to the camera.
- ●If the charging lamp does not light or flashes even when the camera is properly connected to the AC adaptor (supplied) or your computer, charging has been put in pause status because the temperature is not in the appropriate range for charging. This is not a malfunction. Reconnect the USB connection cable (supplied) and retry charging in a place where ambient temperature is 10  $^{\circ}$ C to 30  $^{\circ}$ C (50  $^{\circ}$ F to 86  $^{\circ}$ F) (temperature conditions also apply to the battery itself).

# **Remaining battery**

<span id="page-14-0"></span>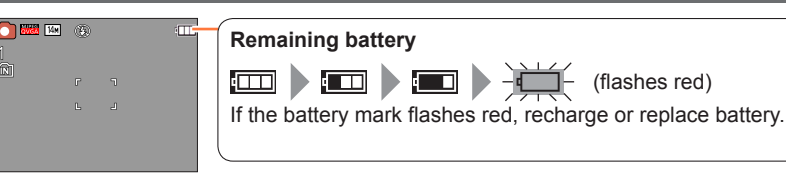

# **Guidelines for number of recordable pictures and operating time**

The number of recordable pictures or available operating time may vary according to surrounding environment and usage conditions. Figures may be reduced if flash, zoom, or other functions are used frequently, or in colder climates.

#### ■**Recording still pictures**

ĬΩÌ

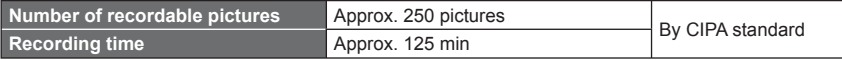

#### ●**Recording conditions by CIPA standard**

CIPA is an abbreviation of [Camera & Imaging Products Association].

- [Normal Picture] Mode
- Temperature: 23 °C (73.4 °F)/Humidity: 50%RH when LCD monitor is on.
- Using a Panasonic SD Memory Card (32 MB).
- Using the supplied battery.
- Starting recording 30 seconds after the camera is turned on.
- Recording once every 30 seconds with full flash every second recording.
- Perform a zoom operation every recording (W end  $\rightarrow$  T end, or T end  $\rightarrow$  W end).
- Turning the camera off every 10 recordings and leaving it until the temperature of the battery decreases.

Number reduced if intervals are longer (e.g. to approx. one quarter for 2-minute intervals under the above conditions).

#### ■**Recording motion pictures**∗**<sup>1</sup>**

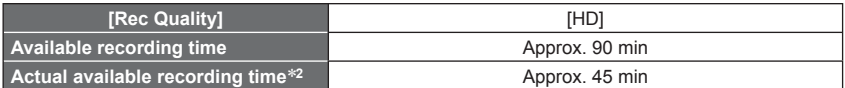

- **Recording conditions**<br>• Temperature 23 °C (73.4 °F), humidity 50%RH
- 
- <sup>∗t</sup> Motion pictures can be recorded continuously up to 2 GB.<br>The maximum available recording time for up to 2 GB only is displayed on the screen.
- \*<sup>2</sup> The time you can actually record when repeatedly turning the camera on and off, starting and stopping recording and using zoom.

#### ■**Viewing pictures**

**Playback time Approx. 300 min Approx. 300 min Approx. 300 min** 

# <span id="page-15-0"></span>**Inserting and removing the card (optional)**

- <span id="page-15-1"></span> **Turn off the camera and slide the card/battery door out (①) before opening the door (2) as illustrated**
- 

# **Insert the card all the way**

- Check orientation: terminals face LCD
- Push in until it clicks.

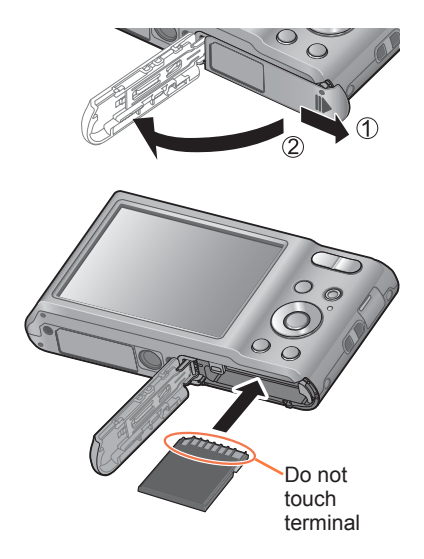

# **Close the card/battery door and slide the door in until you hear a locking sound**

# ■**To remove card**

Press the center of the card

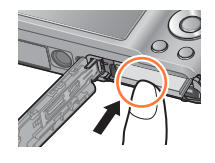

●Keep the Memory Card out of reach of children to prevent swallowing.

●To remove the card, turn the camera off and wait until the LUMIX indicator on the LCD monitor goes off. (Failure to wait may cause the camera to malfunction and may damage the card or recorded data.)

# <span id="page-16-0"></span>**About built-in memory/cards**

# **Saving your pictures (cards and built-in memory)**

Pictures will be saved to a card if one is inserted, or to the built-in memory  $\widehat{[M]}$  if not.

#### ■**Built-in memory (approx. 10 MB)**

- ●**Pictures may be copied between cards and the built-in memory.** (→[70](#page-69-1))
- ●The access time for the built-in memory may be longer than the access time for a card.

#### ■ **Compatible memory cards (optional)**

The following SD standard-based cards (Panasonic brand recommended)

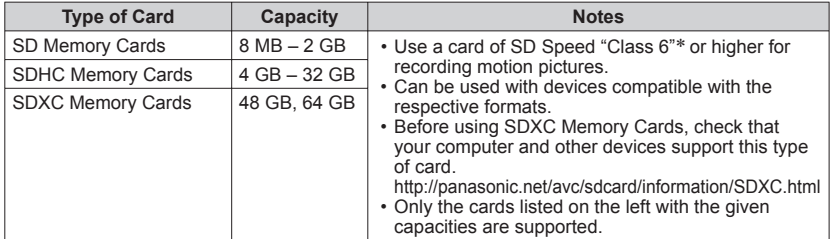

∗ SD speed class refers to a specification for sustained write speeds. Confirm the SD speed by checking the card label or other card related materials.

(Example)

 $CLASS<sub>6</sub>$ 

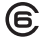

- ●While the camera is accessing the card or built-in memory (for an operation such as picture writing, reading, deletion, or formatting), do not turn off the camera or remove the battery, card, or AC adaptor (supplied). Do not subject the camera to vibrations, impact, or static electricity. Should any of these cause camera operation to be terminated, attempt to perform the operation again.
- ●Please reformat the card with this camera if it has already been formatted with a computer or another device.  $(\rightarrow 41)$  $(\rightarrow 41)$  $(\rightarrow 41)$
- ●If the write-protect switch is set to "LOCK", the card cannot be used to record or delete pictures, and it cannot be formatted.
- It is recommended that you copy important pictures to your computer (as electromagnetic waves, static electricity, or faults may cause data to be damaged).
- ●Latest information: http://panasonic.jp/support/global/cs/dsc/ (This site is available in English only.)

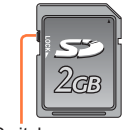

Switch

### <span id="page-17-0"></span> **Recording capacity guidelines (pictures/recording time)**

The number of pictures you can take and the recording time vary in proportion to card capacity (and depending on recording conditions and type of card).

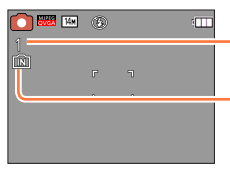

Estimated remaining pictures or recording time capacity (press  $\blacktriangledown$  to switch display)

Displayed when no card is inserted (pictures will be saved to built-in memory)

#### ■**Recording picture capacity (still pictures)**

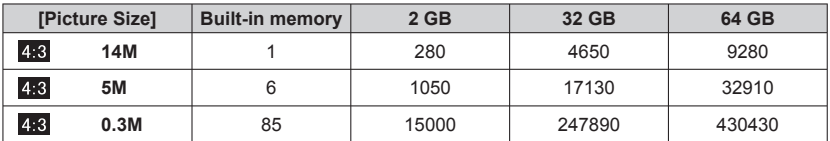

• When the number of recordable pictures exceeds 99,999, "+99999" is displayed.

#### ■**Recording time capacity (motion pictures)**

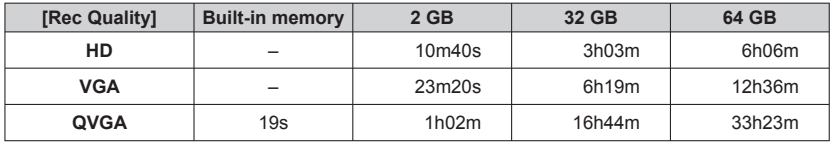

([h], [m] and [s] indicate "hour", "minute" and "second".)

 • Motion pictures can be recorded continuously up to 2 GB. The maximum available recording time for up to 2 GB only is displayed on the screen.

# <span id="page-18-1"></span><span id="page-18-0"></span>**Setting the clock**

The clock is not set when the camera is shipped.

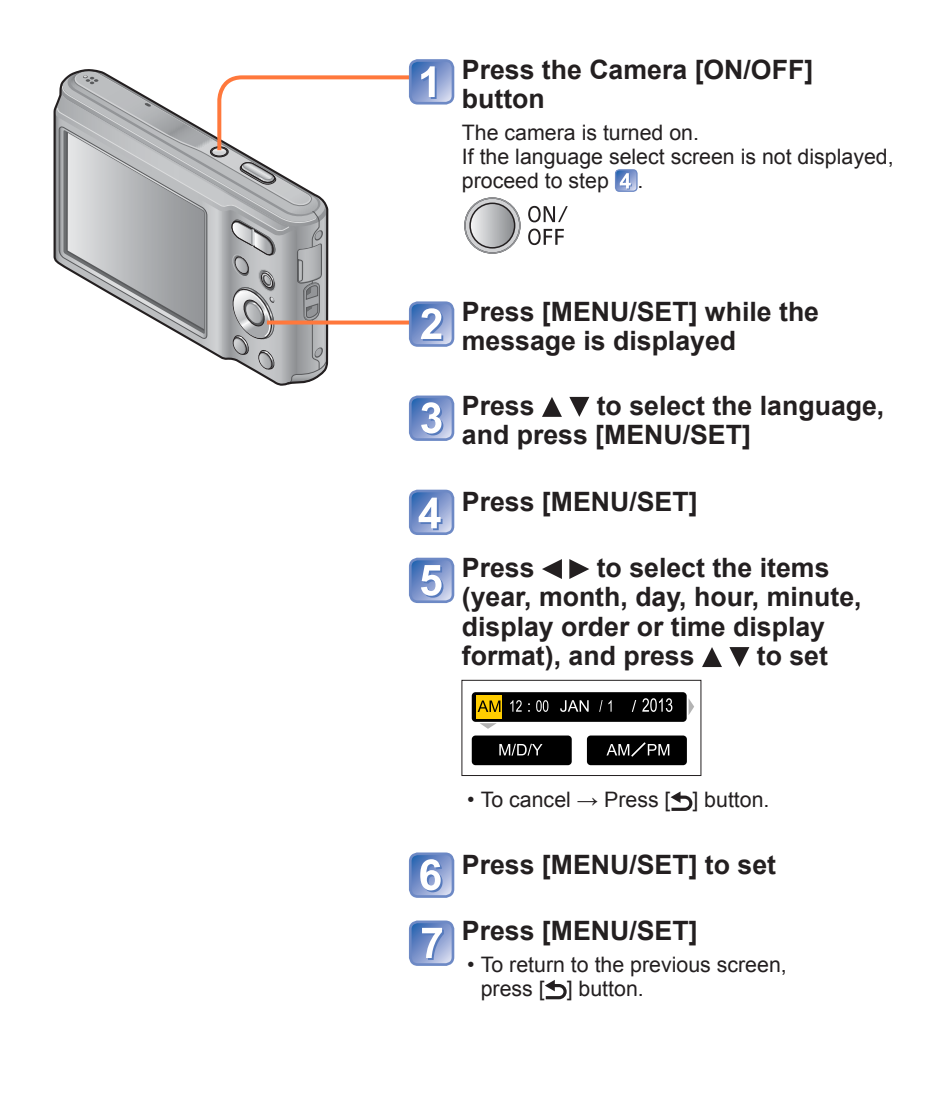

# **Changing time setting**

<span id="page-19-0"></span>When resetting date and time, select [Clock Set] from the [Setup] menu or [Rec] menu.

 • Clock settings will be saved for approx. 24 hours even after the battery is removed, provided a fully charged battery was installed in the camera for 5 hours beforehand.

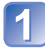

**Select [Clock Set] from the [Setup] menu or [Rec] menu** (→[37\)](#page-36-1)

**Press**  $\blacktriangleleft$  $\blacktriangleright$  **to select the items (year, month, day, hour, minute,** display order or time display format), and press  $\blacktriangle$  **V** to set

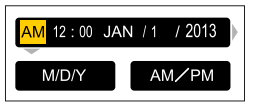

• To cancel  $\rightarrow$  Press [ $\bigcirc$ ] button.

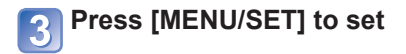

●If the clock is not set, the correct date cannot be printed.

●If the clock is set, the correct date can be printed even if the date is not displayed on the screen of the camera.

# <span id="page-20-2"></span><span id="page-20-1"></span><span id="page-20-0"></span>**Sequence of operations**

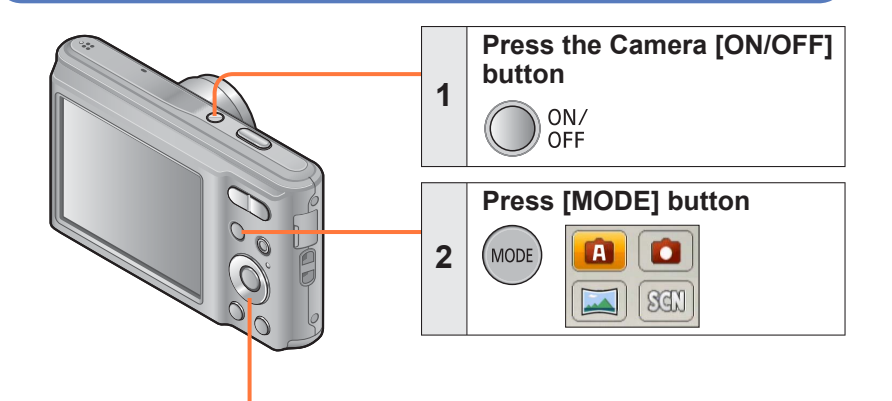

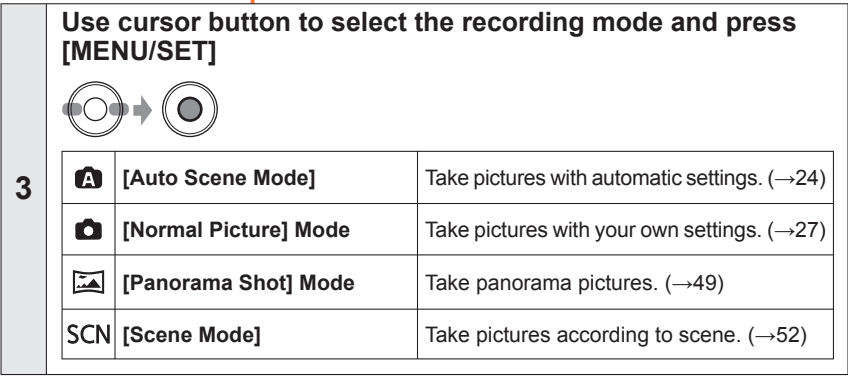

(Continued on the next page)

<span id="page-21-2"></span><span id="page-21-1"></span><span id="page-21-0"></span>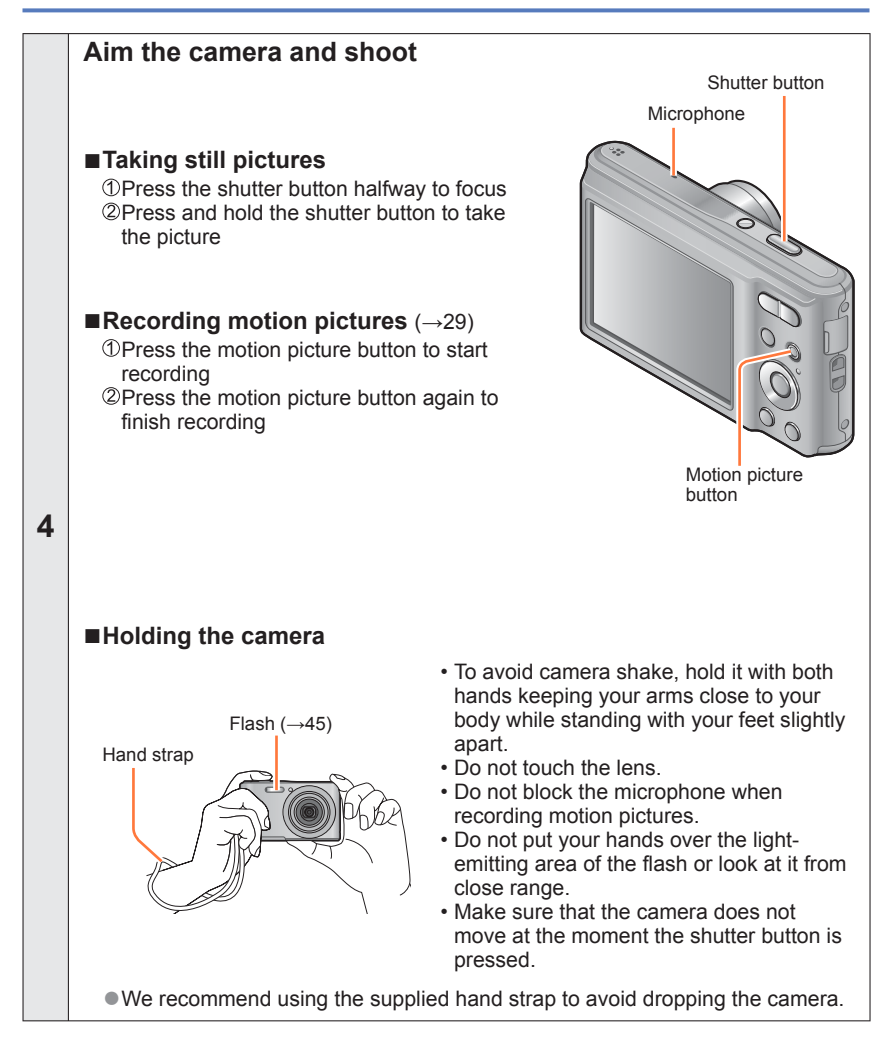

<span id="page-21-3"></span>(Continued on the next page)

<span id="page-22-0"></span>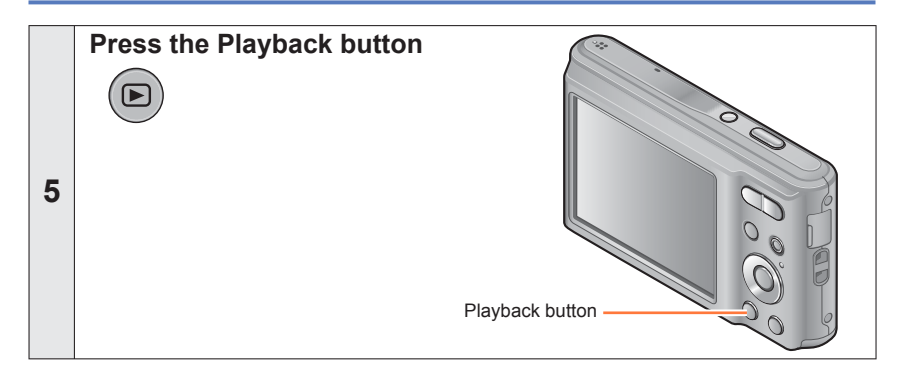

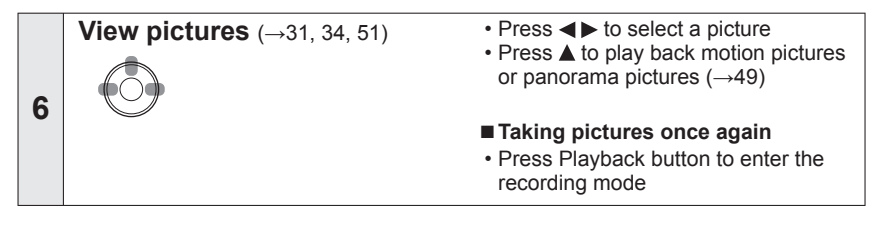

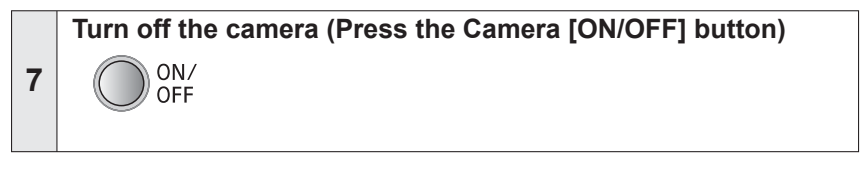

# <span id="page-23-2"></span><span id="page-23-0"></span>**Taking pictures with automatic settings**

**[Auto Scene Mode]**

**Recording mode: A c**  $\boxtimes$  **sc** 

Optimum settings are made automatically from information such as "face", "movement", "brightness", and "distance" just by pointing the camera at the subject, meaning that clear pictures can be taken without the need to make settings manually.

<span id="page-23-1"></span>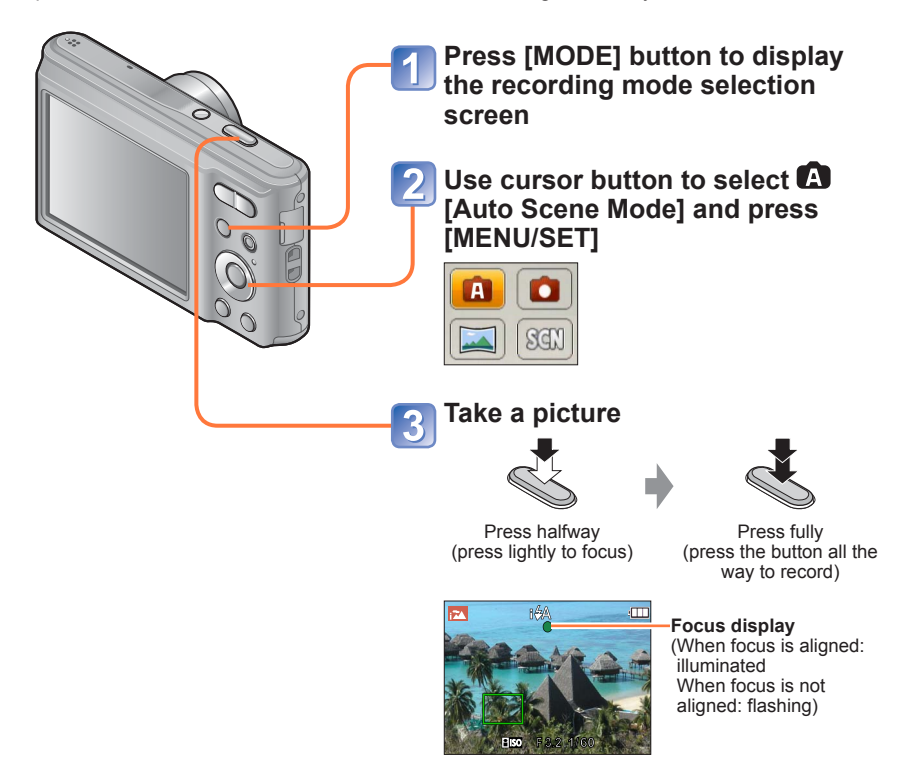

# ■**Recording motion pictures in**  $\mathbf{\Omega}$  (→[29](#page-28-3))

### **Using flash**

<span id="page-24-0"></span>Press  $\blacktriangleright$  to select  $\mathbb{H}$  or  $\odot$ .

- $\bullet$  When **if is** selected, the optimum flash ( $\sharp A$ ,  $\sharp_A \circ \sharp_B \circ \sharp_B$ ) is selected automatically depending on conditions.  $(→46)$  $(→46)$  $(→46)$
- $\bullet$  When  $\mathfrak{t}_4$ <sup> $\circ$ </sup> or  $\mathfrak{t}_5$  is selected, the red-eye reduction function is activated.
- $\bullet$  When  $\ast_{S}$ <sup>o</sup> or  $\ast$ S is selected, the shutter speed is reduced.

### **Automatic Scene Detection**

Camera reads scene when pointed at subject, and makes optimum settings automatically.

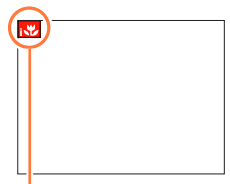

The icon of scene detected

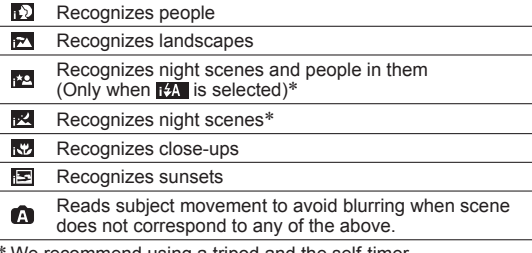

- We recommend using a tripod and the self-timer.
- ●Depending on recording conditions, different scene types may be determined for the same subject.
- ●If desired scene type is not selected, we recommend manually selecting the appropriate scene mode.
- $\bullet$  When  $\bullet$  or  $\bullet$  is detected, Face Detection is activated, and the focus and exposure are adjusted to the recognized faces.

#### ■**About Backlight Compensation**

Backlight compensation is automatically activated in [Auto Scene Mode]. Backlight is a condition where a light shines from behind a subject. When there is a backlight, the subject appears darker and the camera will automatically attempt to correct it by increasing the brightness of the picture.

### **[Auto Scene Mode] restrictions**

<span id="page-25-0"></span>Only the menu items that are displayed in the [Auto Scene Mode] can be set. The settings selected in the [Normal Picture] or other modes will reflect on the menu items in the [Setup] menu that are not displayed.

- ●The settings for the following items are different from other recording modes: [Picture Size] on the [Rec] menu
- ●The settings for the following functions are fixed:
	- [Setup] menu
	- [Auto Review]: [ON]
	- [Auto Power Off]: [5MIN.]
	- [Rec] menu
	- $\cdot$  [Sensitivity]: [ $\blacksquare$  ISO]
	- [AF Mode]: [C] [Face Detection]\*
	- [Red-Eye Removal]: [ON]
	- [White Balance]: [AWB]
	- \* **III** (9-area-focusing) when face cannot be recognized
- ●The following functions cannot be used: [Exposure], [Digital Zoom]

# <span id="page-26-1"></span><span id="page-26-0"></span>**Taking pictures with your own settings**

**[Normal Picture] Mode**

**Recording mode:**  $\bullet$  $\bullet$   $\bullet$   $\bullet$   $\circ$ 

Using the [Rec] menu to change settings and set up your own recording environment.

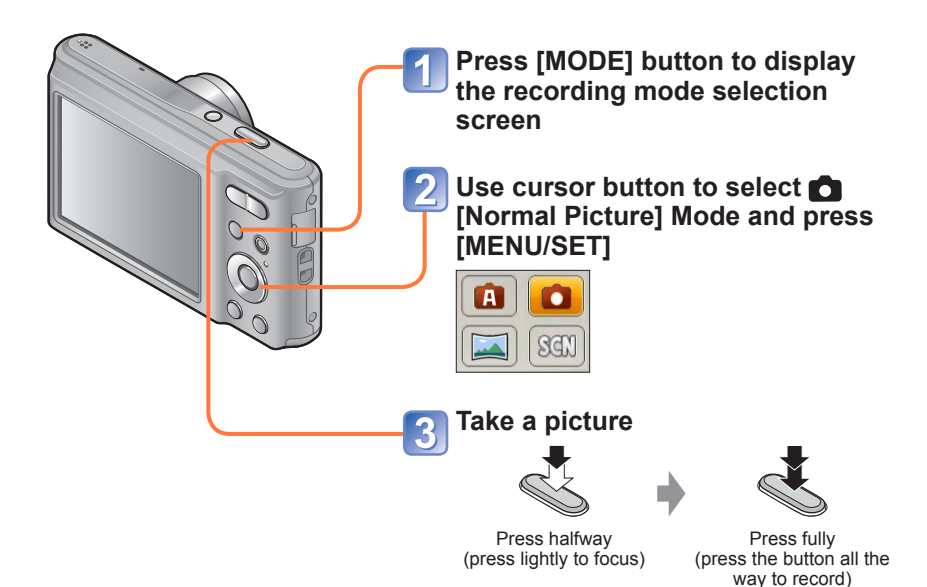

# ■**Recording motion pictures in △**(→[29\)](#page-28-3)

- If a warning is displayed about jitter, use a tripod or [Selftimer].
- If aperture and shutter speed are shown in red, you do not have appropriate exposure. You should either use the flash or change [Sensitivity] settings.

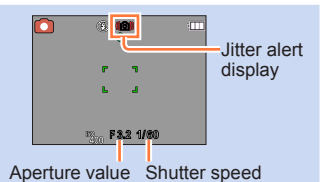

# <span id="page-27-0"></span>**Adjusting focus**

When [AF Mode] is set to  $\Box$  (1-area-focusing), focus on the AF area in the center of the picture. If a subject you want to record is not in the center, follow the steps below.

# **Adjust focus according to subject**

Align the AF area with the subject

Hold down halfway

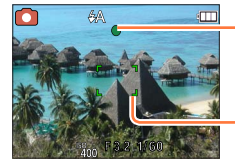

#### **Focus display**

( When focus is aligned: illuminated When focus is not aligned: flashing)

#### **AF area**

(When focus is aligned: green When focus is not aligned: red)

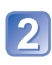

# **Return to desired composition**

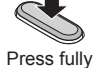

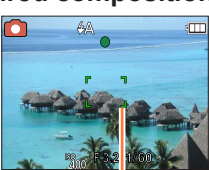

AF area

#### ■**Shortest recording distance**

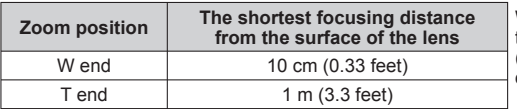

When the zoom is operated from the W (wide-angle) end to the T (telephoto) end, the shortest focusing distance changes in stages.

- Subjects/environments which may make focusing difficult:
	- Fast-moving or extremely bright objects, or objects with no color contrast.
	- Taking pictures through glass or near objects emitting light. In dark, or with significant jitter.
	- When too close to object or when taking pictures of both distant and close objects together in the same picture.
- The focus display flashes and beep sounds when focus is not aligned. Use the focus range displayed in red as a reference.  $(\rightarrow 43)$  $(\rightarrow 43)$ Even if the focus display is lit, the camera may be unable to bring the subject into focus if it is out of range.
- ●The AF area display may be larger depending on recording conditions such as dark locations or zoom ratio.

# <span id="page-28-3"></span><span id="page-28-0"></span>**Recording motion pictures**

**Recording mode: A A E** 

You can record motion pictures with audio (monaural).

<span id="page-28-1"></span>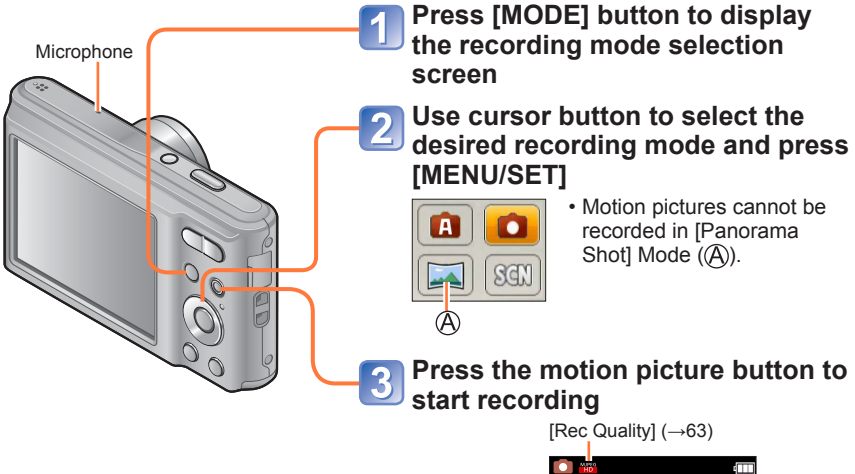

<span id="page-28-2"></span>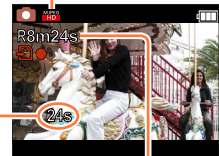

Elapsed recording time Remaining recording

time (approx.)

- ●Immediately release the motion picture button after pressing it.
- ●You can use digital zoom even while recording motion pictures.
	- Set the [Digital Zoom] to [ON] beforehand.
	- You cannot use the zoom while recording motion pictures in the following cases: -[Auto Scene Mode] -[High Sens.] Scene Mode

**Press the motion picture button again to end recording**

(Continued on the next page)

# ■**Recording motion pictures in <sup>△</sup>**

A motion picture will be recorded without Automatic Scene Detection operating.

#### ■**Recording motion pictures in**

Records a motion picture at your preferred settings.

• Aperture and shutter speed are automatically set.

#### ■**Recording motion pictures in SCN**

Records a motion picture at the optimum settings for the selected scene.

• Some scenes are switched to the following scenes:

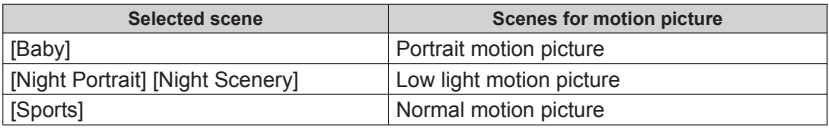

●The available recording time displayed on the screen may not decrease regularly.

●If data is repeatedly recorded and deleted, the total available recording time on the SD card may be reduced. To restore the original capacity, use the camera to format the SD card. Be sure to save all important data to your computer or other media before formatting, as all data saved to the card will be erased.

● The following functions are not available:

Extended Optical Zoom, flash.

- ●For certain memory cards, recording may end while in progress.
- ●The recording range may become narrower in motion pictures compared to still pictures. Also, if the Aspect Ratio is different for still pictures and motion pictures, the angle of view will change when starting to record a motion picture. The recordable area is displayed by setting [Video Rec Area] ( $\rightarrow$ [39\)](#page-38-2) to [ON].
- ●If Extended optical zoom is used before pressing the motion picture button, these settings will be cleared, and the recordable area will be changed significantly.
- ●Depending on the environment when recording motion pictures, the screen may turn black for an instant or noise may be recorded because of static electricity, electromagnetic waves, etc.

# <span id="page-30-1"></span><span id="page-30-0"></span>**Viewing your pictures** [Normal Play]

When a card is in the camera, pictures are played back from the card. Without a card, pictures are played back from the built-in memory.

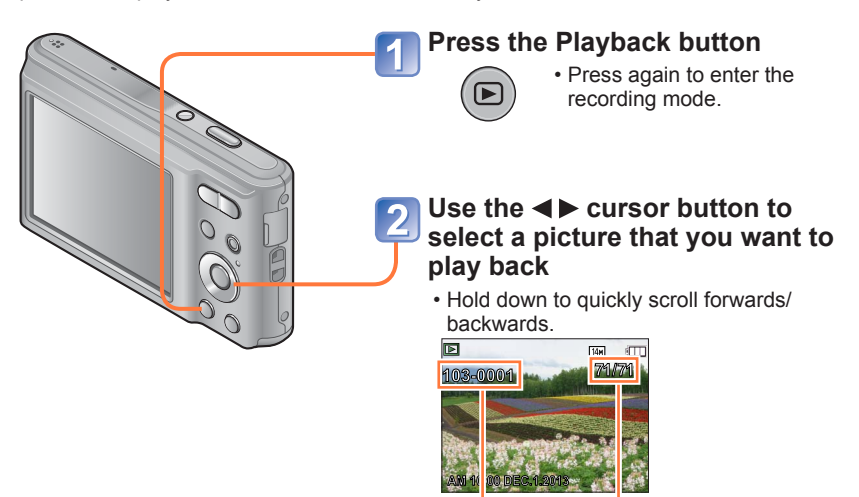

Folder/File number Picture number/Total pictures

●It may not be possible to view pictures on this camera that were previously edited on a computer.

- ■After pressing the Playback button and switching it into the playback mode, the lens barrel will be retracted after approx. 15 seconds.
- <span id="page-30-2"></span>● This camera is compliant with the unified DCF (Design rule for Camera File system) standard formulated by the Japan Electronics and Information Technology Industries Association (JEITA), and with Exif (Exchangeable image file format). Files that are not DCF-compliant cannot be played back.

<span id="page-31-0"></span>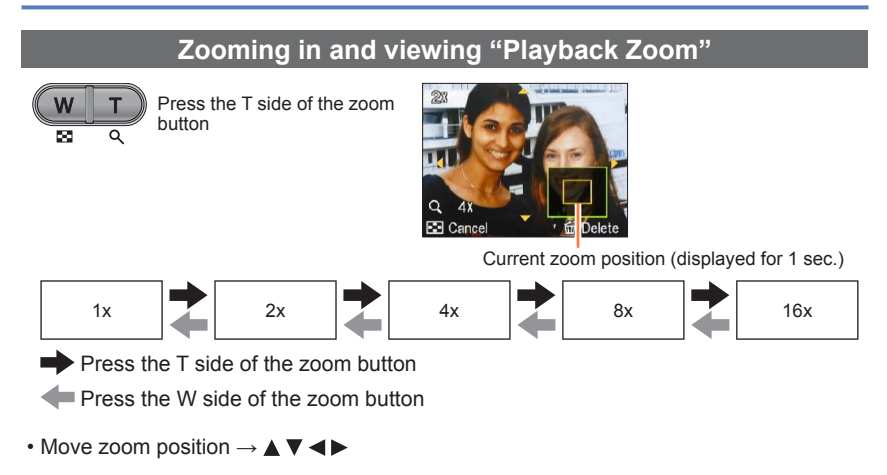

● Playback zoom cannot be used during motion picture playback.

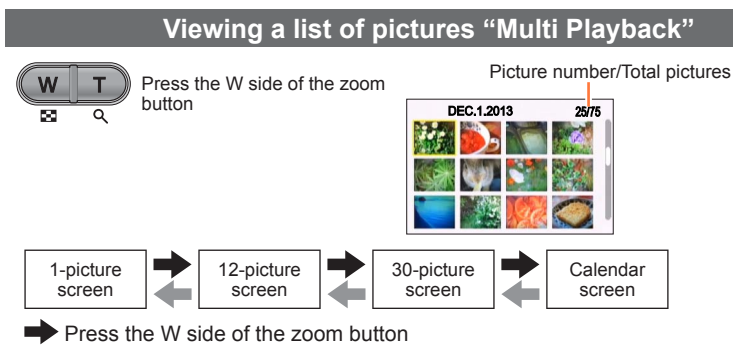

Press the T side of the zoom button

 • When you select a picture using the cursor button and press [MENU/SET] on the 12-picture or 30-picture screen, the selected picture is displayed on the 1-picture screen (full-screen).

●Pictures displayed with [!] cannot be played back.

<span id="page-32-0"></span>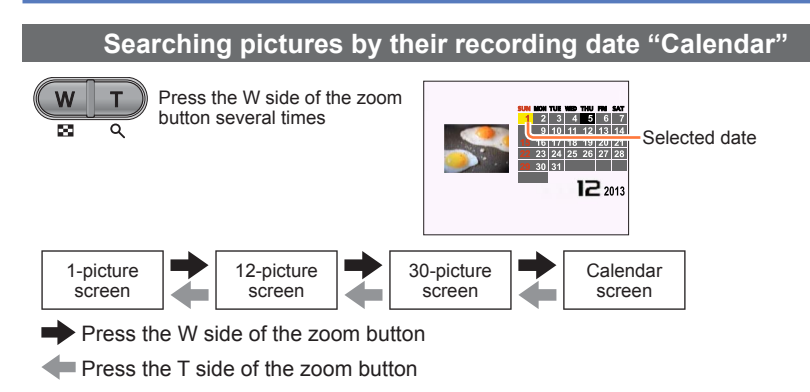

 • When you select a recording date using the cursor button and press [MENU/SET], the display method changes to the 30-picture screen.

●Only months when pictures were taken are shown on the calendar screen. If the clock was not set, pictures will be displayed as January 1st, 2013. If the date / time was set incorrectly, pictures will be displayed with the incorrect settings.

# <span id="page-33-1"></span> **Viewing motion pictures**

<span id="page-33-0"></span>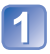

# **Select a picture with the motion picture icon, and press**

Playback now starts.

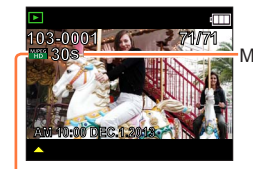

Motion picture recording time When playback starts, the elapsed playback time is displayed in the top right of the screen. Example: After 10 minutes and 30 seconds: [10m30s]

Motion picture icon

#### ■**Operations during motion picture playback**

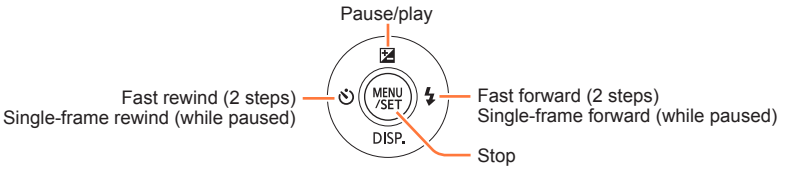

- $\cdot$  If  $\blacktriangle$  is pressed during fast forward or rewind, it will return to normal playback speed.
- The volume can be adjusted with the zoom button.

It may not be possible to properly play back the motion pictures recorded using other cameras.

<sup>●</sup>Motion pictures can be viewed on your computer using "PHOTOfunSTUDIO" on the supplied CD-ROM.

# <span id="page-34-1"></span><span id="page-34-0"></span>**Deleting pictures**

Pictures will be deleted from the card if the card is inserted, or from the built-in memory if the card is not inserted. (Deleted pictures cannot be recovered.)

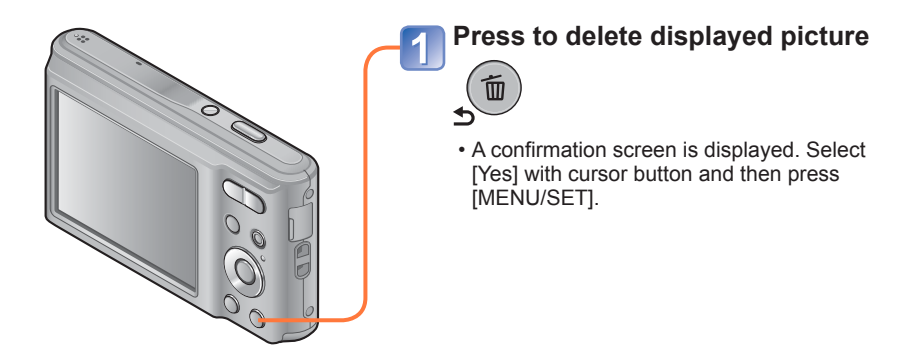

●Do not turn off the camera during deletion.

●Pictures cannot be deleted in the following cases:

- Protected pictures
- Card switch is in "LOCK" position.
- Pictures not of DCF standard  $(\rightarrow 31)$  $(\rightarrow 31)$

# **To delete multiple (up to 50)/To delete all pictures**

<span id="page-35-0"></span>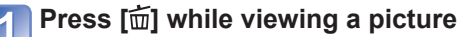

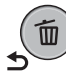

# Use **▲ ▼** to select [Delete Multi]/[Delete All] and press **[MENU/SET]**

### ■**[Delete Multi]**

 Use cursor button to select picture and press [MENU/SET]. • To cancel → Press [MENU/SET] again.

Use cursor button to select [OK] and press [MENU/SET].

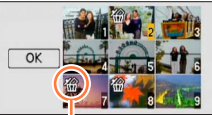

**俗 Picture selected** 

- A confirmation screen is displayed. Select [Yes] with cursor button and then press [MENU/SET].
- May take time depending on number of pictures deleted.
# <span id="page-36-0"></span>**Setting the menu**

Refer to the procedure below for an example on how to operate the menus.

#### **Example: Changing [AF Mode] in the [Rec] menu in [Normal Picture] Mode**

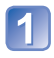

## **Press [MENU/SET]**

The menu selection screen is displayed.

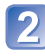

## **Press <** $\blacktriangleright$  **to select [Rec] menu and press [MENU/SET]**

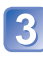

## **Press ▲ ▼ to select [AF Mode] and press [MENU/SET]**

- : Pages
	- The pages can also be selected with the zoom button.
- : Menu description
- : Menu items
- : Operation guide

## **Press ▲ ▼ to select a setting, and then press [MENU/SET]**

The selected setting is set.

- To cancel  $\rightarrow$  Press [ $\bigcirc$ ] button.
- : Settings
- : Selected setting
- : Setting description

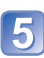

## **Press [ ] button until the menu closes and the monitor returns to the previous screen**

The screen changes each time you press the button.

- ●The operation screen examples in this manual may differ from the actual screen display or some parts of the screen display are omitted.
- ●The menu types and items that are displayed vary according to the mode.
- The setting methods vary depending on the menu item.
- ●Press the shutter button halfway to exit the menu and enter the recording screen.

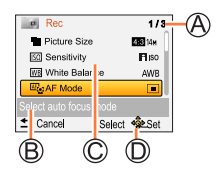

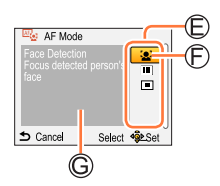

#### **Menu type**

#### **[Rec] menu**

(In recording mode only) **Changing picture preferences** (→[56\)](#page-55-0) • Enables you to set the coloring, picture size, and other items.

#### **[Motion Picture] menu**

(In recording mode only)

**Recording motion pictures using your own settings** (→[63](#page-62-0))

• You can select the picture quality.

#### **[Setup] menu**

#### **Making the camera more convenient to use**  $(\rightarrow 39)$  $(\rightarrow 39)$

 • Enables you to specify clock settings, sound volume, and so on to make the camera easier to use.

#### **[Playback] menu**

(In playback mode only)

- **Using your pictures** (→[67\)](#page-66-0)
- Enables you to specify picture protection, resizing, and other settings for pictures you have taken.

● The following menu is also displayed depending on the recording mode.

• In the Scene Mode: Scene menu  $(\rightarrow 52)$  $(\rightarrow 52)$ 

# <span id="page-38-0"></span>**Using the [Setup] menu**

#### **[Clock Set], [Auto Power Off] and [Auto Review] are important for clock setting and battery life. Please check these before use.**

• For details about the setting procedure in the [Setup] menu  $(\rightarrow 37)$  $(\rightarrow 37)$  $(\rightarrow 37)$ 

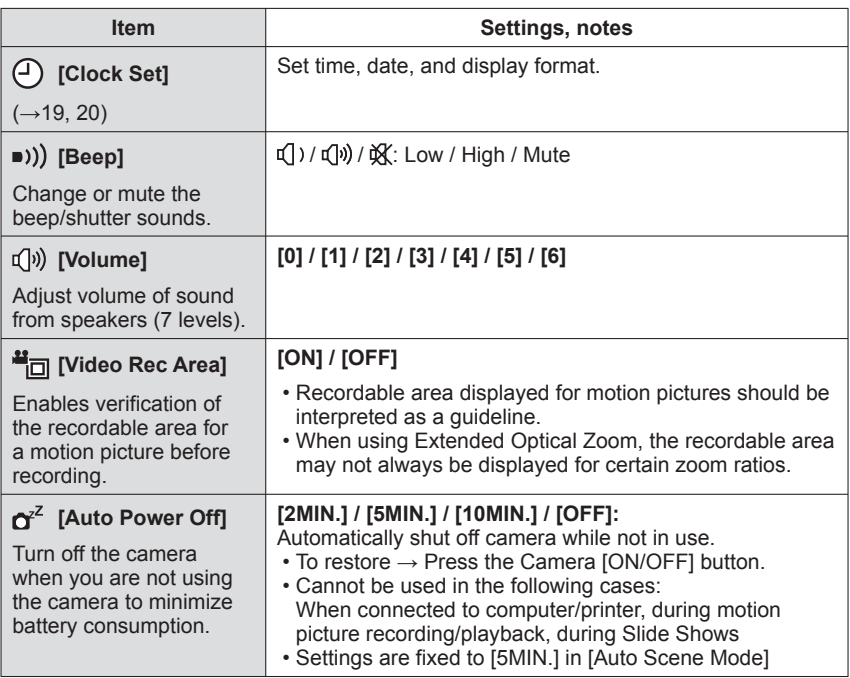

• For details about the setting procedure in the [Setup] menu (→[37](#page-36-0))

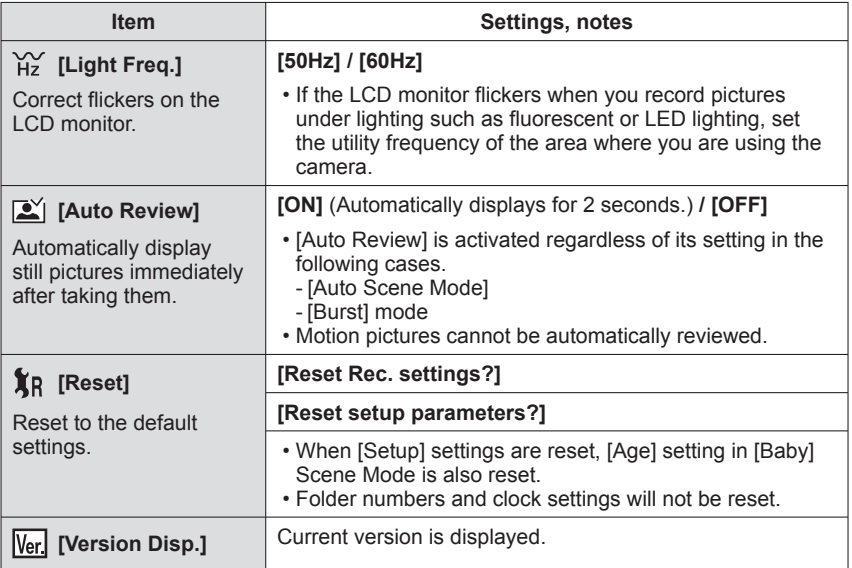

• For details about the setting procedure in the [Setup] menu (→[37](#page-36-0))

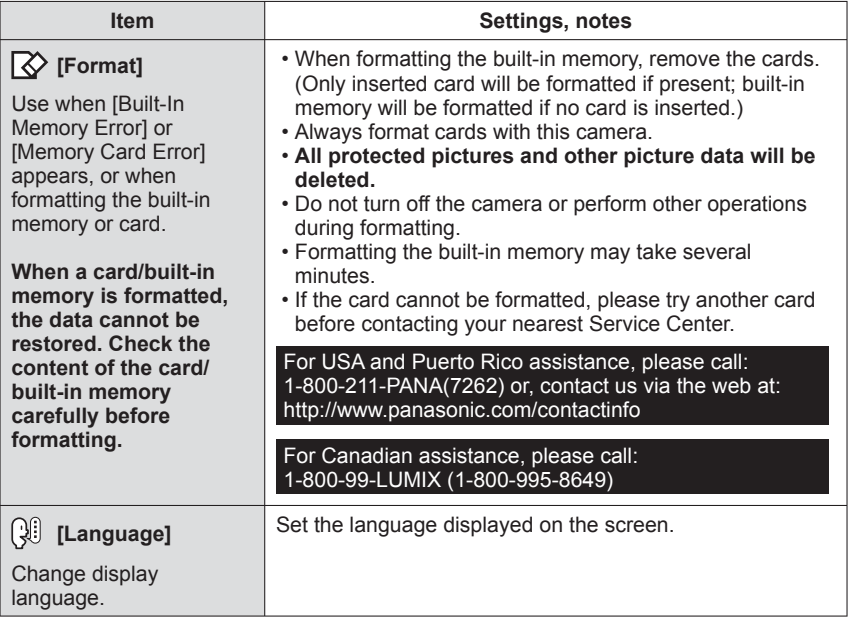

# **Changing recording information display**

You can switch between the various types of information shown on the LCD monitor, such as recording information.

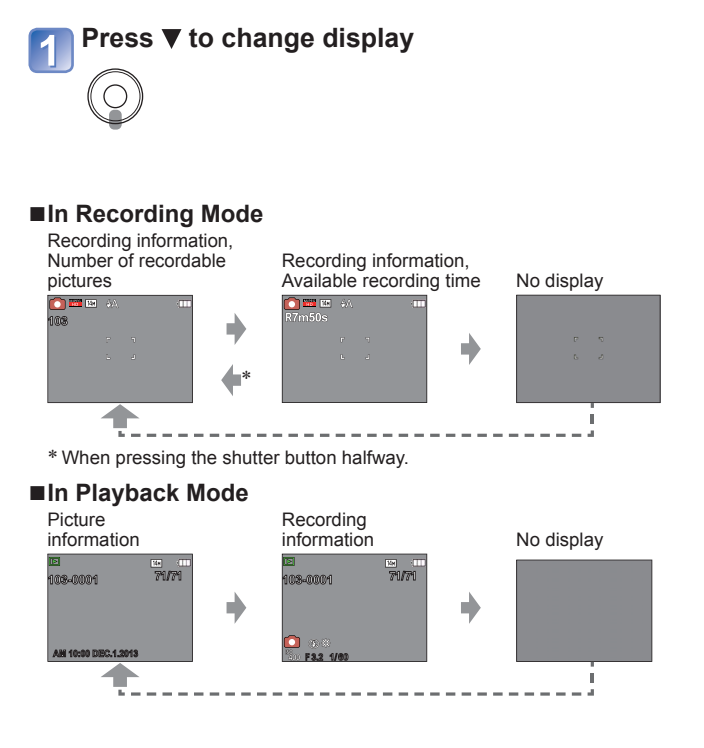

● During Motion Picture Playback, Panorama Playback, Slide Show: You can only turn on and turn off the display.

●During menu display, Multi Playback or [Calendar]: Display cannot be changed.

## **Using Zoom**

**Recording mode: AB A** 

You can adjust the area of a picture to be taken using zoom.

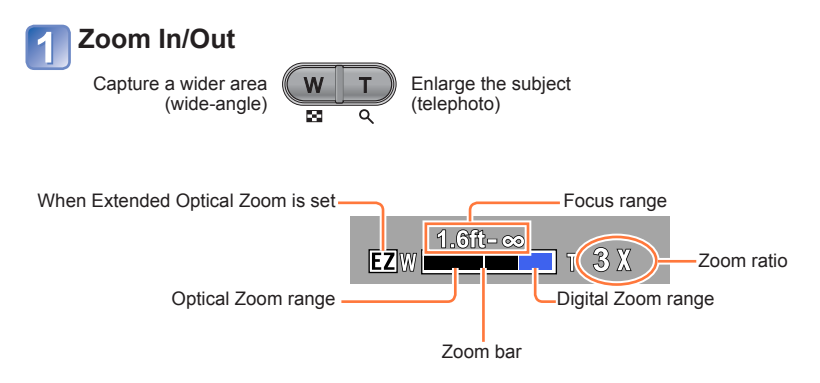

#### **Zoom types and use**

The zoom ratio changes when the picture size is changed.  $(\rightarrow 56)$  $(\rightarrow 56)$ 

#### ■**Optical Zoom**

Zooming in up to 5x is possible if pictures without  $\mathbb Z$  have been selected by [Picture] Sizel on the [Rec] menu.

#### ■**Extended Optical Zoom**

Zooming in up to 10.5x is possible when pictures with  $\blacksquare$  have been selected by [Picture Size] on the [Rec] menu.

EZ is short for "Extended Optical Zoom".

● Extended Optical Zoom cannot be used in the following cases:

- Motion picture
- Scene Mode ([High Sens.])

To increase the zoom ratio further, the following zoom can be used in combination.

#### ■**[Digital Zoom]**

Zoom 4x further than Optical/Extended Optical Zoom. Note that, with Digital Zoom, enlarging will decrease picture quality. Set the [Digital Zoom] in the [Rec] menu to [ON].  $(\rightarrow 60)$  $(\rightarrow 60)$  $(\rightarrow 60)$ 

●Digital Zoom cannot be used in the following cases:

- [Auto Scene Mode]
- Scene Mode ([High Sens.])

# **Taking pictures with flash**

**Recording mode: AC**  $\blacksquare$ 

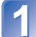

## **Press**  $\blacktriangleright$  **to display [Flash]**

### **Use cursor button to select the desired type and press [MENU/ SET]**

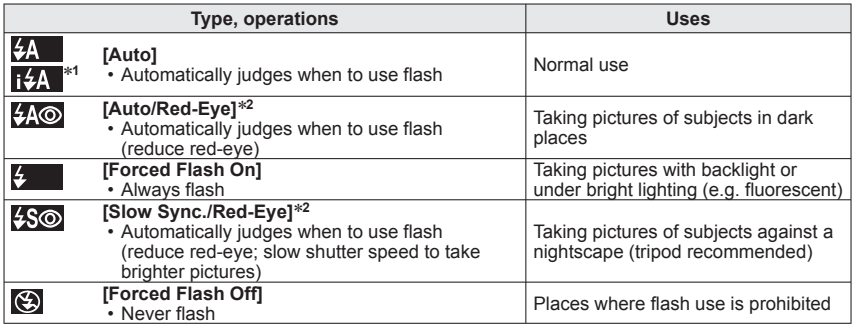

<sup>∗</sup>**<sup>1</sup>** Only in the mode <sup>∗</sup>**<sup>2</sup>** Two flashes will be emitted. Do not move until after the second flash. If [Red-Eye Removal] on the [Rec] menu is [ON], the  $\mathscr Q$  appears with the flash icon, red-eye is automatically detected and still picture data is corrected. (Only when [AF Mode] is (Face Detection))

#### ■ **The available flash range when [Sensitivity] setting is [<b>B** so]

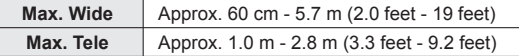

●Do not put your hands over the light-emitting area of the flash  $(\rightarrow 8)$  $(\rightarrow 8)$  or look at it from close range.

Do not use the flash at close distances to other subjects (heat/light may damage subject).

<span id="page-45-0"></span>■**Available types in each mode** (○: Available,  $-$ : Not available,  $\Box$ : Default setting)

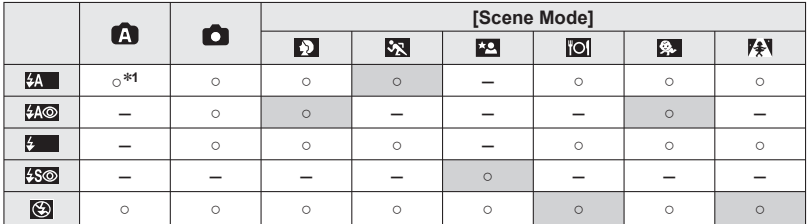

<sup>∗1</sup> Set to **; ≰A**,  $\frac{1}{4}$ <sub>4</sub><sup>®</sup>,  $\frac{1}{4}$ ς<sup>®</sup> or **; ≰S** depending on the subject and brightness.

●The flash cannot be used in the following cases:

- Recording motion pictures
- $\overline{P}$ ,  $\overline{P}$  and  $\overline{S}$  Scene Modes
- [Panorama Shot] Mode

#### ■**Shutter speeds for each flash mode**

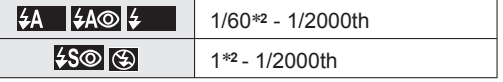

<sup>∗2</sup> Differs for each mode other than **■** mode.

- Flash settings may be changed when changing recording mode.
- Scene Mode flash settings are restored to default when Scene Mode is changed.
- $\bullet$  No pictures may be taken if these marks (e.g.  $\sharp$ A) are flashing (flash is charging).
- ●If light from the flash on a subject is insufficient, neither the proper exposure nor White Balance is achieved.
- Flash charging may take time if battery is low or if using flash repeatedly.
- The flash effect may not be sufficient when [Flash Burst] is set.

<sup>●</sup>The effect of red-eye reduction varies depending on the subject and is affected by factors such as distance to the subject, whether the subject is looking at the camera during preliminary flash, and so on. In some cases, the effect of red-eye reduction may be negligible.

# **Taking pictures with self-timer**

## **Recording mode: And E** 图

We recommend using a tripod. This is also effective for correcting jitter when pressing the shutter button, by setting the self-timer to 2 seconds.

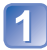

## **Press < to display [Selftimer]**

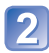

## **Use cursor button to select time duration and press [MENU/ SET]**

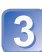

#### **Take a picture**

Press the shutter button fully to start recording after the preset time.

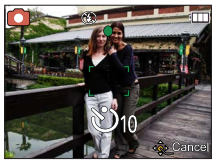

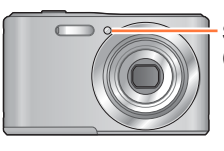

Self-timer indicator (Flashes for set duration)

• To cancel while in operation  $\rightarrow$  Press [MENU/SET]

<sup>●</sup>You cannot use the self-timer for motion picture recording.

## **Taking pictures with Exposure Compensation**

**Recording mode:** A **C** 图 M

This feature allows the user to manually adjust the exposure when a proper auto exposure cannot be obtained.

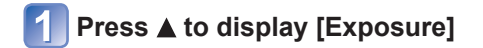

### **Use cursor button to select a value and press [MENU/SET]**

- **EVALUARE 1998** If the picture is too dark, adjust the exposure to the "+" direction.
	- If the picture is too bright, adjust the exposure to the "-" direction.
	- After exposure adjustment, the adjustment value  $(\mathbb{Z}^{\perp})_3$ for example) is displayed in the bottom-left corner of the screen.

●Depending on the brightness, this may not be possible in some cases.

<sup>●</sup>The Exposure Compensation value you set is retained even after the camera is turned off.

## **Taking panorama pictures [Panorama Shot] Mode**

**Recording mode:** A 面图 SCN

Creates a single panorama picture by stitching multiple still pictures taken in rapid succession.

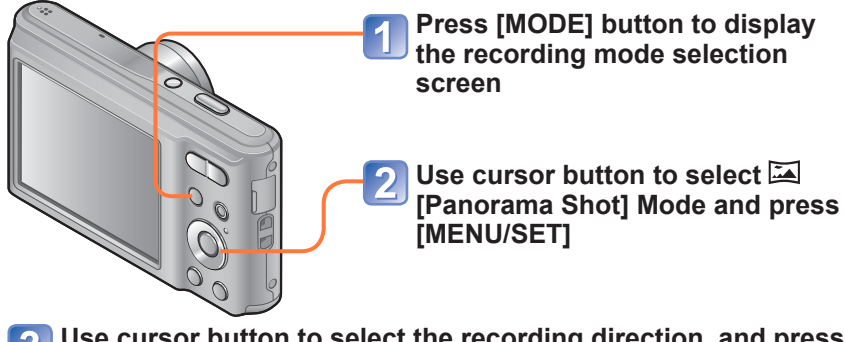

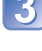

## **Use cursor button to select the recording direction, and press [MENU/SET] to set**

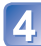

## **Check the recording direction and press [MENU/SET]**

Special panorama guidelines will be displayed during recording.

• You can go back to step  $\bullet$  by pressing  $\bullet$  and selecting the recording direction again.

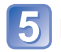

## **Press the shutter button halfway to focus**

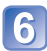

#### **Press the shutter button fully and pan the camera in a small semi-circular motion in the selected direction to start recording**

(Example) Taking pictures from left to right

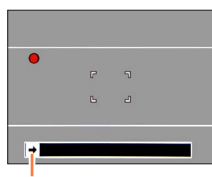

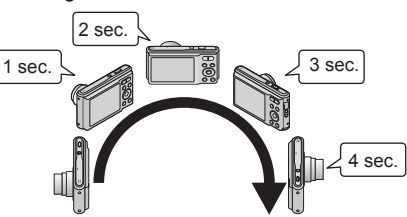

Recording direction and progress status (approximate)

- Pan the camera so that you make a semicircle in approx. 4 seconds.
	- Pan the camera at a constant speed.
	- You may not be able to take pictures successfully if you move the camera too quickly or too slowly.

## **Press the shutter button fully again to end recording**

You can also end recording if you stop panning the camera while taking pictures.

#### ■**Tips**

• Pan the camera in the recording direction as steadily as possible.

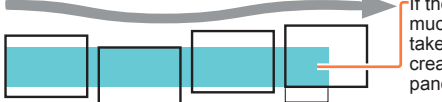

If the camera shakes too much, it may not be able to take pictures or may end up creating a narrow (small) panorama picture.

The subjects that are displayed in this range are recorded. (guideline)

- The zoom position is fixed to the max. Wide.
- ●The focus, exposure and White Balance are all fixed to optimal values for the first picture.

If the focusing or brightness of pictures recorded as part of a Panorama picture after the first picture are significantly different from those of the first picture, the Panorama picture as a whole (when all pictures are stitched together) may not have consistent focus and brightness.

- ●The following functions are fixed to the settings indicated below.
- [Digital Zoom]: [OFF] [Date Stamp]: [OFF] [Burst]: [OFF]
- ●Following [Rec] menu settings will be automatically adjusted and cannot be selected manually.

- ●Since several pictures are stitched together to create a Panorama picture, some subjects may be distorted or the joining portions of successively taken pictures that are stitched may be noticeable.
- ●The number of recording pixels per horizontal line and vertical line of a Panorama picture varies depending on the recording direction and number of stitched pictures. The maximum number of recording pixels is as follows:
	- Taking pictures in landscape orientation: Approx. 3200x720
	- Taking pictures in portrait orientation: Approx. 960x3200
- ●Panorama pictures may not be created or pictures may not be recorded properly when taking pictures of the following subjects or when taking pictures in the following recording conditions:
	- Subjects that have a continuous monotone or pattern (sky, beach, etc.)
	- Moving subjects (person, pet, vehicle, waves, or flowers swaying in the wind, etc.)
	- Subjects whose colors or patterns change quickly (such as an image appearing on a display)
	- Dark locations
	- Locations with a flickering light source (fluorescent lamp, candle light, etc.)

<sup>[</sup>Sensitivity], [Color Mode]

#### ■ **About panorama playback**

You can operate the zoom button to enlarge still pictures taken in [Panorama Shot] mode in the same way as with other still pictures (Playback Zoom →[32\)](#page-31-0). You can also  $pres \triangle$  to automatically scroll pictures in the same way as when playing back a motion picture (Motion Picture Playback →[34\)](#page-33-0).

 • Unlike motion picture playback, you cannot perform fast forward or rewind by  $presing \blacktriangleleft or \blacktriangleright$  while the pictures are scrolling automatically. (You can perform single-frame forward or rewind while the automatic scrolling operation is paused.)

## <span id="page-51-0"></span>**Taking pictures according to the scene**

**[Scene Mode]**

**Recording mode: a d E** 

Using [Scene Mode] enables you to take pictures with optimum settings (exposure, coloring, etc.) for given scenes.

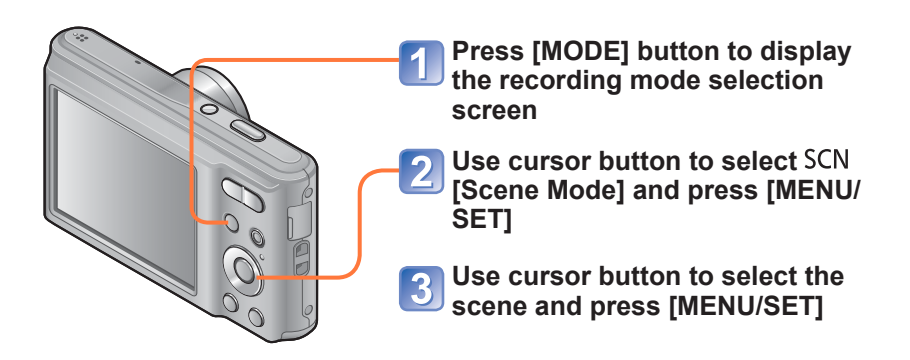

#### ■**Changing the selected scene mode ([Scene Mode] menu)**

*<u>OPress [MENU/SET]</u>*  Use cursor button to select [Scene Mode] menu and press [MENU/SET] Use cursor button to select the scene and press [MENU/SET]

#### ■**Recording motion pictures in SCN (→[29\)](#page-28-0)**

Records a motion picture at the optimum settings for the selected scene.

- ●Selecting a Scene Mode inappropriate for the actual scene may affect the coloring of your picture.
- ●Following [Rec] menu settings will be automatically adjusted and cannot be selected manually.
- [Sensitivity], [Color Mode]
- Using flash in Scene Modes (→[46\)](#page-45-0)
- How to select a scene  $(\rightarrow 52)$  $(\rightarrow 52)$
- Using flash in Scene Modes (→[46\)](#page-45-0)

## **[Portrait]**

Improves the skin tone of subjects for a healthier appearance in bright daylight conditions.

#### ■**Tips**

• The closer the zoom is positioned to the T (telephoto) edge and the closer the camera is brought to the subject, the greater the effect will be.

#### **[Scenery]**

Takes clear pictures of wide, distant subjects.

## **[Sports]**

Takes pictures of scenes with fast movement, e.g. sports.

#### ■**Tips**

• Stand at least 5 m (16 feet) away.

- How to select a scene  $(\rightarrow 52)$  $(\rightarrow 52)$
- Using flash in Scene Modes (→[46\)](#page-45-0)

## **[Night Portrait]**

Takes pictures of people and nightscapes with close to actual brightness.

#### ■**Tips**

- Use flash.
- Subject should not move.
- Tripod, self-timer recommended.

## **[Night Scenery]**

Takes clear pictures of night scenes.

#### ■**Tips**

- Tripod, self-timer recommended.
- Shutter speed may slow down up to 8 seconds.
- ●After recording, the shutter may stay closed (up to 8 seconds) to process the signal. This is not a malfunction.

### **[Food]**

Takes natural-looking pictures of food.

- How to select a scene  $(\rightarrow 52)$  $(\rightarrow 52)$
- Using flash in Scene Modes  $(\rightarrow 46)$  $(\rightarrow 46)$

## **[Baby]**

Taking pictures of a baby with a healthy complexion.

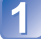

**Use cursor button to select [Age] and press [MENU/SET]**

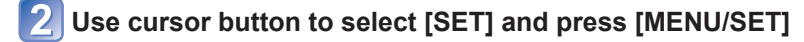

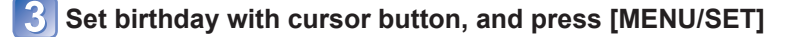

**Use cursor button to select [Exit] and press [MENU/SET]**

#### ■**Tips**

• Make sure [Age] is [ON] before taking a picture.

●[Age] print setting can be made on your computer using "PHOTOfunSTUDIO" on the supplied CD-ROM.

#### **[Sunset]**

Takes clear pictures of scenes such as sunsets.

## **[High Sens.]**

Prevents blurring of subject in dark, indoor conditions.

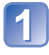

**Select the aspect ratio and the picture size with cursor button and press [MENU/SET]**

# <span id="page-55-0"></span>**Using the [Rec] menu**

• For [Rec] menu setting procedures  $(\rightarrow 37)$  $(\rightarrow 37)$ 

## <span id="page-55-1"></span> **[Picture Size]**

Set the size (number of pixels) of still pictures. Number of pictures which can be recorded depends on this setting.

■ Recording mode: **A O** E **M** 

#### ■**Settings:**

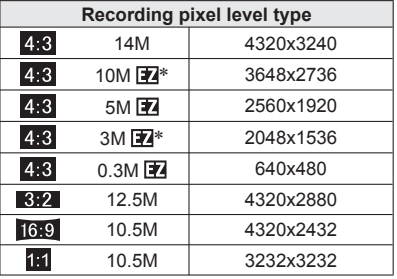

∗ This setting is not available in ([Auto Scene Mode]).

 $\bullet$  4:3 3:2 16:9 1:1 represent the aspect ratios of the still pictures.

●Mosaic effect may appear depending on subject and recording conditions.

#### **Setting guide**

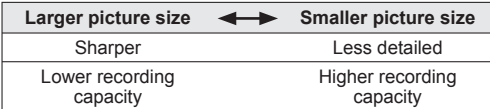

• For [Rec] menu setting procedures  $(\rightarrow 37)$  $(\rightarrow 37)$ 

#### **[Sensitivity]**

Set ISO Sensitivity (sensitivity to lighting) manually. We recommend higher settings to take clear pictures in darker locations.

■**Recording mode: A** ■

#### ■ Settings: **F** ISO [Intelligent ISO] / [100] / [200] / [400] / [800] / [1600]

#### **Setting guide**

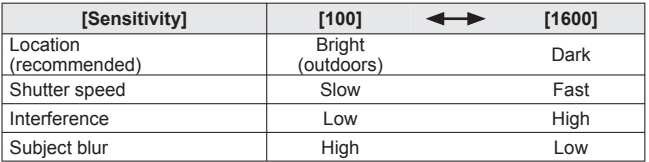

**• Filso** [Intelligent ISO] is automatically set in a range up to 1600 based on subject movement and brightness.

● The [Sensitivity] is automatically set in the following case:

• When recording motion pictures

• For [Rec] menu setting procedures  $(\rightarrow 37)$  $(\rightarrow 37)$ 

#### **[White Balance]**

Adiust the color depending on the light source to ensure natural color.

- Recording mode: **A** 同國圖
- Settings: [AWB] (automatic) /  $\uparrow \downarrow$  (outdoor, clear sky) / (outdoor, cloudy sky) /  **(outdoor, shade) / (Incandescent lighting) /**   $\sum$  (uses value set in  $\sum$ <sub>SET</sub>) /  $\sum$ <sub>SET</sub> (set manually)
- ●When [AWB] (Automatic White Balance) is set, the coloring is adjusted in accordance with the light source. However, if the scene is too bright or too dark or if other extreme conditions apply, the pictures may appear reddish or bluish. The White Balance may not operate correctly if there is a multiple number of light sources.
- ●Under fluorescent lighting, LED lighting fixture etc., the appropriate White Balance will vary depending on the lighting type, so use  $[AWB]$  or  $\Box$  set.
- ●White Balance setting is fixed to [AWB] in the following cases:
	- Scene Modes ([Scenery], [Night Portrait], [Night Scenery], [Food], [Sunset])
- ●Even if the camera is turned off, the set White Balance is remembered. (If the Scene Mode is changed, the white balance setting returns automatically to [AWB].)

#### ■ Setting White Balance manually (**be**ser)

*OSelect* **Asext and press [MENU/SET].** 

Point the camera towards a white object (e.g. paper) and press [MENU/SET].

- White Balance is set to  $\blacksquare$ .
- It may not be possible to set the correct White Balance if subjects are too bright or too dark. In this case, adjust the brightness and try to set the White Balance again.

#### ■**[AWB] operational range:**

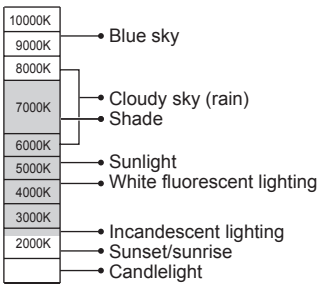

K=Kelvin color Temperature

## **[AF Mode]**

Method of aligning focus can be changed according to position and number of subjects.

## ■Recording mode: A **D D M**

 $\blacksquare$  Settings:  $\blacksquare$ /  $\blacksquare$ 

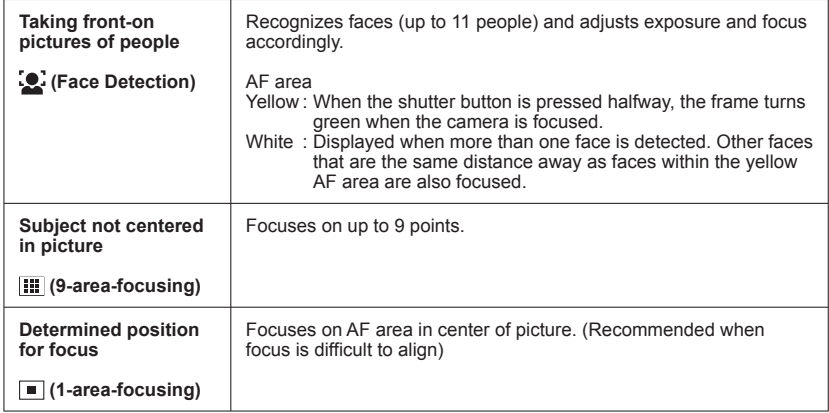

● Cannot set to <sup>1</sup>. (Face Detection) in the following case:

- Scene Modes ([Night Scenery] [Food])
- [Panorama Shot] Mode
- If the camera misinterprets a non-human subject as a face in  $\mathbb{C}^1$  (Face Detection) setting, switch to another setting.

●If conditions prevent the face from being recognized, such as when the movement of the subject is too rapid, the  $[AF \text{ Model setting}]$  switches to  $\overline{||||}$  (9-area-focusing).

## <span id="page-59-0"></span> **[Digital Zoom]**

Zoom 4x further than Optical/Extended Optical Zoom. (Note that enlarging will decrease picture quality with Digital Zoom.)

■ Recording mode: **A a a a** 

■**Settings: [ON] / [OFF]**

● The setting is fixed to [OFF] in the following case: Scene Mode ([High Sens.])

### **[Burst]**

A burst of still pictures can be recorded while the shutter button is pressed fully.

#### ■ Recording mode: **A a a a**

■**Settings:**

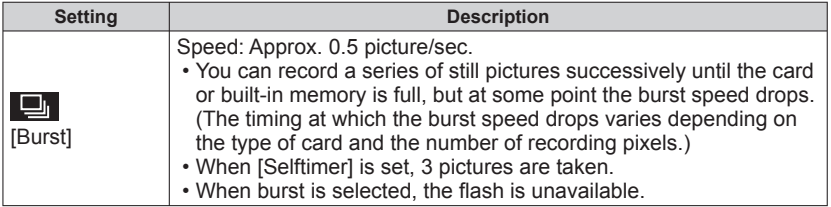

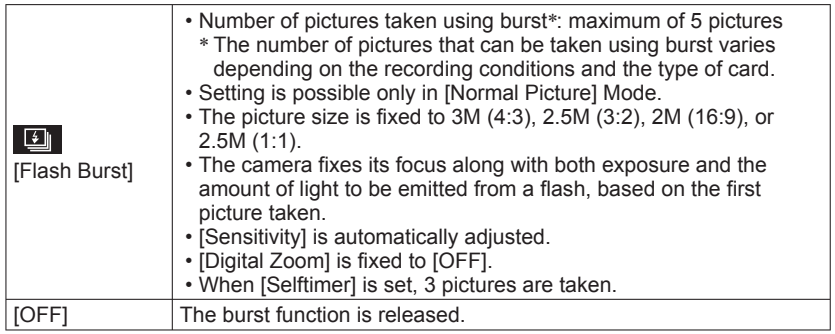

●Burst speed may be reduced if ISO Sensitivity is set to high, or if shutter speed is reduced in darker locations.

●When you record subjects in motion where there is a significant difference between light and dark areas, it may not be possible to achieve the optimal exposure.

## **[Color Mode]**

Set color effects.

**E** Recording mode: **A A E**  $\otimes$ 

■**Settings: [STANDARD] / [B&W] / [SEPIA]**

#### **[Red-Eye Removal]**

Automatically detects red-eye and corrects still picture data when recording with flash red-eye reduction  $(4.00 4.80)$ .

■**Recording mode:** A □ 圖

■**Settings: [ON] / [OFF]**

● This setting will work only when [AF Mode] is [2] (Face Detection).

●The function will turn [OFF] in the following cases:

• Scene Modes ([Scenery] [Sports] [Night Scenery] [Food] [Sunset] [High Sens.])

●Depending on the circumstance, it may not be possible to correct red-eye.

 $\bullet$  When the function setting is [ON], a  $\mathcal{P}$  appears with the flash icon.

• For [Rec] menu setting procedures  $(\rightarrow 37)$  $(\rightarrow 37)$ 

#### **[Date Stamp]**

Still pictures can be taken with the recording date and time stamped on the still picture.

■ Recording mode: **A O** 国**M** 

■**Settings: [W/O TIME] / [WITH TIME] / [OFF]**

● Date stamps on still pictures cannot be erased.

● The date cannot be stamped in the following cases:

- [Burst]
- Motion pictures
- [Panorama Shot] Mode
- ●Do not request date printing in store or make date printing on printer for still pictures with date stamps. (Date printing may be overlapped.)
- ●You cannot change the setting in [Auto Scene Mode]. The setting in other Recording Mode is applied.

## **[Clock Set]**

Set the clock. Same function as that in [Setup] menu.  $(\rightarrow 20)$  $(\rightarrow 20)$ 

# <span id="page-62-0"></span>**Using the [Motion Picture] menu**

• For [Motion Picture] menu setting procedures (→[37\)](#page-36-0)

### **[Rec Quality]**

Set the picture size of motion pictures.

■ Recording mode: **A O E** M

#### ■**Settings:**

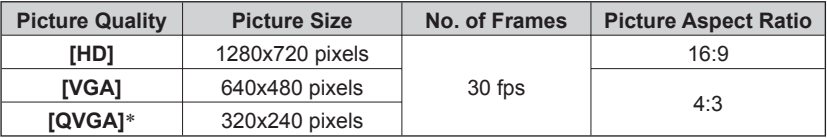

∗ [QVGA] is fixed when recording to the built-in memory.

●Depending on the motion picture recording environment, static electricity or electromagnetic waves may cause the screen to go black momentarily or noise to be recorded.

●If you attempt to play motion pictures recorded with the camera on other devices, playback may not be possible, or the picture or sound quality may be poor. Additionally, incorrect recording information may be indicated.

# <span id="page-63-0"></span>**Different playback methods [Playback Mode]**

Recorded pictures can be played back in a variety of ways.

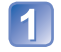

## **Press the Playback button**

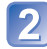

## **Press [MODE]**

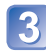

## **Use cursor button to select the playback method and press [MENU/SET]**

- [Normal Play]  $(\rightarrow 31)$  $(\rightarrow 31)$  $(\rightarrow 31)$
- [Slide Show]  $(\rightarrow 65)$  $(\rightarrow 65)$
- [Category Selection] (→[66](#page-65-0))
- [Calendar]  $(\rightarrow 33)$  $(\rightarrow 33)$  $(\rightarrow 33)$

●When no card is inserted, pictures are played back from the built-in memory. ●The [Playback Mode] automatically becomes [Normal Play] when switching from recording mode to playback mode.

• For switching [Playback Mode]  $(\rightarrow 64)$  $(\rightarrow 64)$  $(\rightarrow 64)$ 

## <span id="page-64-0"></span> **[Slide Show]**

Automatically play pictures in order.

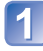

#### **Use cursor button to select the playback method and press [MENU/SET]**

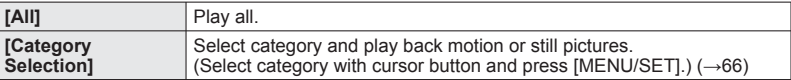

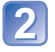

#### **Use cursor button to set playback effects and press [MENU/ SET]**

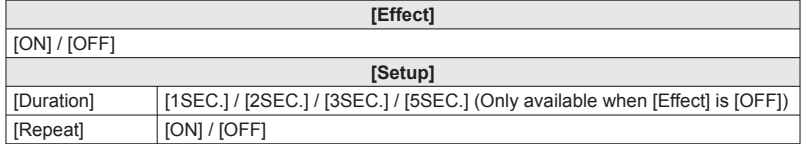

## **Select [Start] with cursor button and press [MENU/SET]**

#### ■**Operations during Slide Show**

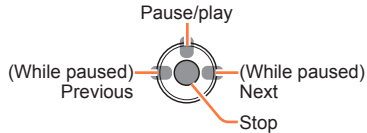

●When panorama pictures are played back, the [Duration] setting is disabled.

●Motion pictures cannot be played back in a Slide Show. The initial screens of motion pictures are played back as still pictures in the Slide Show.

• For switching [Playback Mode] (→[64](#page-63-0))

## <span id="page-65-0"></span> **[Category Selection]**

You can narrow down the pictures displayed to view only a selected category.

## **Select category with cursor button and press [MENU/SET]**

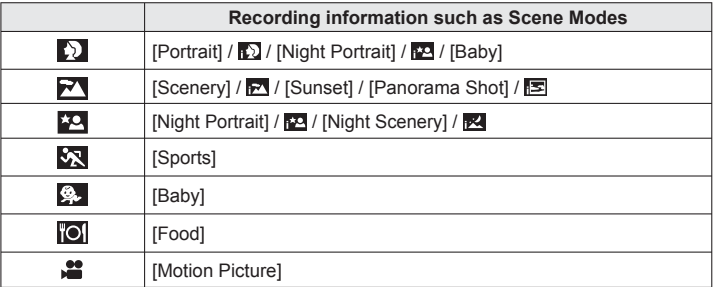

## **[Calendar]**

You can specify the recording date to search pictures.  $(\rightarrow 33)$  $(\rightarrow 33)$ 

# <span id="page-66-0"></span>**Using the [Playback] menu**

You can edit the picture (for example, resize), and set a protection setting in the picture.

- For [Playback] menu display and operation methods  $(\rightarrow 37)$  $(\rightarrow 37)$  $(\rightarrow 37)$
- Depending on the [Playback Mode], some [Playback] menu items are not displayed.
- It may not be possible to set or edit pictures taken with other cameras.
- New pictures are created after editing pictures with [Resize]. Before starting to edit, make sure that there is enough free space in the built-in memory or memory card.

## **[Resize]**

Picture size can be reduced to facilitate e-mail attachment and use in web pages, etc. (Still pictures recorded at the smallest recording pixel level cannot be further reduced.)

## ■**[SINGLE]**

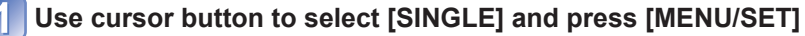

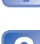

**Use cursor button to select a still picture and press [MENU/ SET]**

**Use cursor button to select size and press [MENU/SET]**

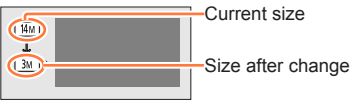

• Confirmation screen is displayed. If you select [Yes], the operation is executed.

## ■**[MULTI]**

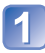

**Use cursor button to select [MULTI] and press [MENU/SET]**

## **Use cursor button to select size and press [MENU/SET]**

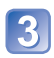

#### **Use cursor button to select a still picture and press [MENU/SET]** (up to 50 pictures)

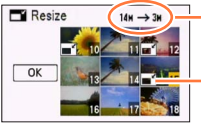

Number of pixels before/after resizing

- To cancel
- $\rightarrow$  Press [MENU/SET] again. • To execute
	- $\rightarrow$  Use cursor button to select [OK] and press [MENU/SET].

• Confirmation screen is displayed. If you select [Yes], the operation is executed.

●Picture quality is reduced after resizing.

- Cannot resize the following pictures.
	- Motion pictures
	- Still pictures on which the date has already been stamped

Resize setting

• Still pictures recorded in [Panorama Shot] Mode

• For [Playback] menu display and operation methods  $(\rightarrow 37)$  $(\rightarrow 37)$  $(\rightarrow 37)$ 

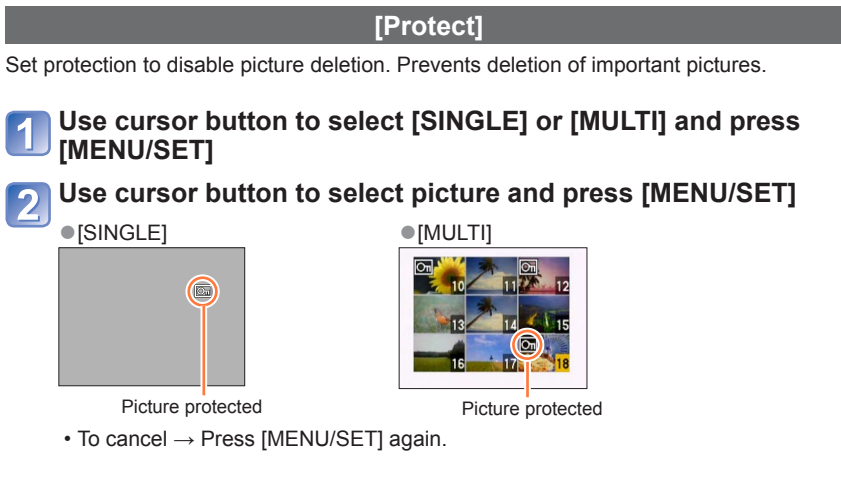

#### ■**To clear all**

Select [CANCEL] in step 1] and select [Yes].

● May not be effective when using other devices.

• For [Playback] menu display and operation methods  $(\rightarrow 37)$  $(\rightarrow 37)$  $(\rightarrow 37)$ 

#### **[Copy]**

You can copy pictures between built-in memory and memory card.

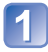

#### **Use cursor button to select the copy method (direction) and press [MENU/SET]**

 $\sqrt{N+1}$ : Copy all pictures from built-in memory to card (go to step 3).  $\sqrt{m}$ : Copy 1 picture at a time from card to built-in memory.

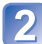

## **Select picture with cursor button and press [MENU/SET]**

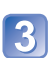

### **Use cursor button to select [Yes] and press [MENU/SET]**

- To cancel → Press [MENU/SET].
- After all the pictures are copied from the built-in memory to the memory card, the display returns automatically to the playback screen.
- ●Copying pictures may take several minutes. Do not turn off the camera or perform other operations during copying.
- ●If identical names (folder/file numbers) are present in the copy destination, a new folder for copying will be created when copying from built-in memory to card ( $\sqrt{N+50}$ ). Identically-named files will not be copied from card to built-in memory ( $\sqrt{s}$ ).
- ●The following setting is not copied. Set it again after copying:
- [Protect]
- ●Only pictures from Panasonic digital cameras (LUMIX) may be copied.

# **Using with your PC**

Still/motion pictures can be copied from the camera to your computer by connecting the two together.

- Some computers can read directly from the camera's memory card. For details, see the manual for your computer.
- If your computer does not support SDXC Memory Cards a message will be displayed requesting you to format the card. (Do not format the card. This will erase recorded pictures.) If the card is not recognized, refer to the following support website. http://panasonic.net/avc/sdcard/information/SDXC.html
- You can use pictures copied to your computer for printing, attaching them to e-mail, or other operation. The "PHOTOfunSTUDIO" software on the CD-ROM (supplied) enables you to perform these functions easily.

#### ■**Computer specifications**

You can connect the camera to a computer that can detect a mass storage device (device that stores a large volume of data).

- Windows: Windows 8 / Windows 7 / Windows Vista / Windows XP
- Mac: OS X10.1 10.8

#### **Using the supplied software**

The supplied CD-ROM contains the following software. Install the software on your computer before using.

#### ■**PHOTOfunSTUDIO 9.0 LE (Windows XP / Vista / 7 / 8)**

This software allows you to import still pictures and motion pictures to a PC as well as organize by categorizing them based on their recording date or the model name of the camera used. You can also write pictures to a DVD, retouch and adjust the pictures and edit the motion pictures.

#### ■**LoiLoScope 30 day full trial version (Windows XP / Vista / 7 / 8)**

LoiLoScope is a video editing software that draws out the full power of your PC. Creating videos is as easy as organizing cards on top of a desk. Use your music, picture and video files to create videos to share with your friends and family by burning it to a DVD, uploading it to websites, or simply share your videos with your friends via e-mail.

• This will only install a shortcut to the trial version download site.

**For more information on how to use LoiLoScope, read the LoiLoScope manual available for download at the link below. Manual URL: http://loilo.tv/product/20**
## **Installing supplied software (PHOTOfunSTUDIO)**

Before inserting the CD-ROM, close all running applications.

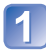

## **Check the environment of your PC Operating environment of PHOTOfunSTUDIO 9.0 LE**

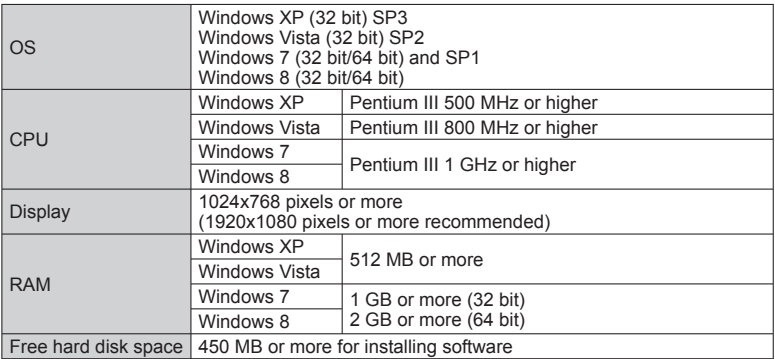

 • Refer to the Operating Instructions of "PHOTOfunSTUDIO" (PDF) for further information about the operating environment.

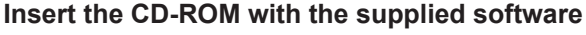

• When you insert the supplied CD-ROM, the install menu will start.

## **Click on the [Applications] on the install menu**

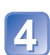

## **Click on the [Recommended Installation]**

- Proceed with installation according to messages appearing on the screen.
- ●The software compatible with your PC will be installed.
- ●PHOTOfunSTUDIO is not compatible with Mac.
- ●For details on how to use "PHOTOfunSTUDIO", see the "PHOTOfunSTUDIO" manual (PDF).

## <span id="page-73-0"></span> **Copying still pictures and motion pictures**

#### **Getting Ready:**

- When importing pictures from the built-in memory, remove any memory cards.
- Turn on the camera and computer.

## **Connect camera to computer**

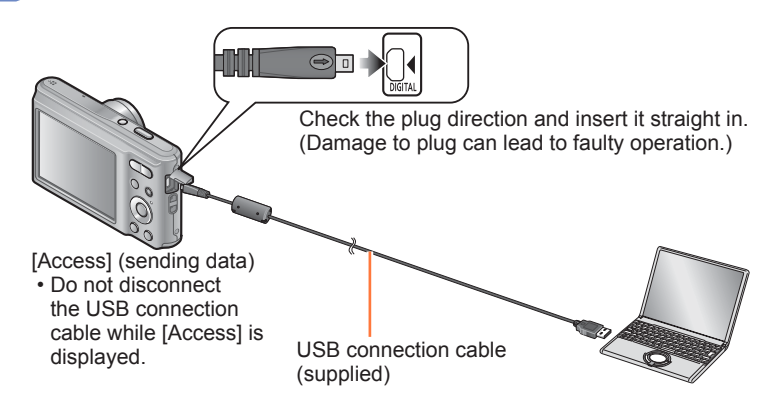

## **Use cursor button on the camera to select [PC], and press [MENU/SET]**

## **Operate with your computer**

 • You can save pictures to use on your computer by dragging and dropping folders and files into separate folders on your computer.

●Do not use any other USB connection cables except the supplied one or a genuine Panasonic USB connection cable (optional). Using cables other than them may cause a malfunction.

- ●Turn off the camera before inserting or removing memory cards.
- ●When the battery begins to run out during communication, a warning beep sounds. Cancel communication via your computer immediately.
- For more details, consult your computer operating manual.

## <span id="page-74-0"></span>■ **Folder and file names on computer**

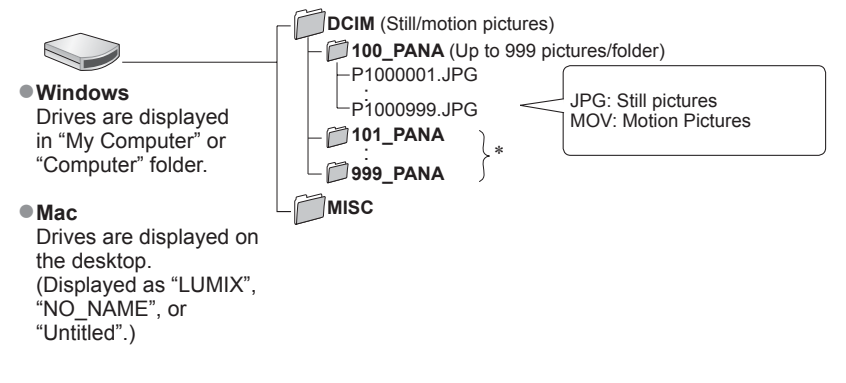

∗ New folders are created in the following cases:

- When pictures are taken to folders containing files numbered 999.
- When using cards already containing the same folder number (for example, pictures taken with other cameras, etc.).

#### ■**To cancel connection**

- Windows: Execute "Safely Remove Hardware" on the taskbar
- Mac: Open the Finder and click the eject icon that appears on the sidebar

#### ■**When using Windows XP, Windows Vista, Windows 7, Windows 8, or Mac OS X**

The camera can be connected to your computer even if you select [PictBridge(PTP)] in the step  $\overline{2}$  on the previous page.

- Only picture output can be performed.
- It may not be possible to import if there are 1000 or more pictures on the card.

<span id="page-75-1"></span>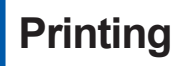

You can connect directly to a PictBridge-compatible printer for printing.

 • Some printers can print directly from the camera's memory card. For details, see the manual for your printer.

#### **Getting Ready:**

- When printing pictures from the built-in memory, remove any memory cards.
- Adjust the print quality or other settings on your printer, as needed.
- Turn on the camera and printer.

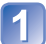

## <span id="page-75-0"></span> **Connect camera to printer**

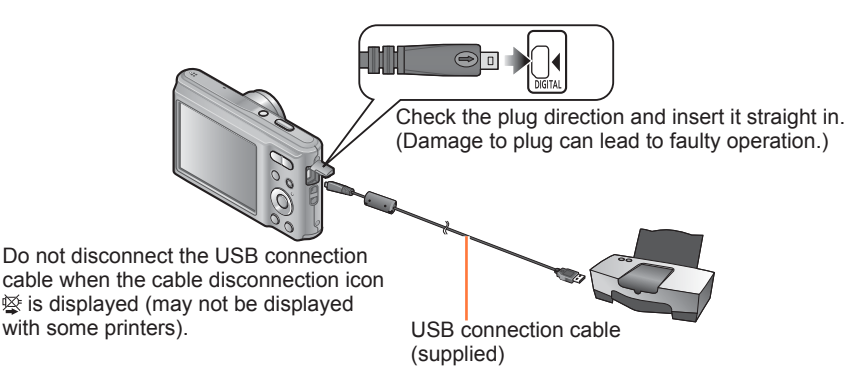

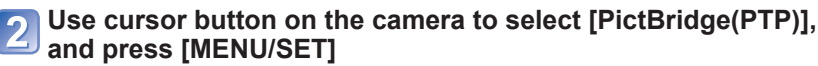

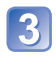

**Use cursor button to select a picture to print and press [MENU/SET]**

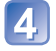

**Use cursor button to select [Print start] and press [MENU/SET]** (Print settings  $(\rightarrow 78)$  $(\rightarrow 78)$  $(\rightarrow 78)$ )

■**To cancel print** Press [MENU/SET].

(Continued on the next page)

- ●Do not use any other USB connection cables except the supplied one or a genuine Panasonic USB connection cable (optional). Using cables other than them may cause a malfunction.
- ●Disconnect USB connection cable after printing.
- ●Turn off the camera before inserting or removing memory cards.
- ●When the battery begins to run out during communication, a warning beep sounds.
- Cancel printing and disconnect USB connection cable.
- ●Motion pictures cannot be printed.

## **Printing multiple pictures**

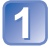

**Connect camera to printer** (→[76](#page-75-0))

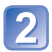

**Use cursor button on the camera to select [PictBridge(PTP)], and press [MENU/SET]**

## **Press**

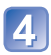

## **Use cursor button to select item and press [MENU/SET]**

- [Multi Select]:  $\qquad \circled$  Scroll between pictures with cursor button, select pictures to print with [MENU/SET]. (Press [MENU/SET] again to release selection.)
	- Use cursor button to select [OK] and press [MENU/SET].
- **[Select All]**:Print all pictures.

## **Use cursor button to select [Print start] and press [MENU/SET]**

(Print settings  $(\rightarrow 78)$  $(\rightarrow 78)$  $(\rightarrow 78)$ )

• Select [Yes] if print confirmation screen is displayed.

●An orange "●" displayed during printing indicates an error message.

●Print may be divided into several pictures if printing a large amount of pictures. (Remaining sheets display may differ from the number of pictures set for printing.)

## <span id="page-77-0"></span> **Making print settings on the camera**

Setting options include the number of printed pictures and their size. Make settings before selecting [Print start].

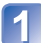

## **Use cursor button to select the item and press [MENU/SET]**

<span id="page-77-1"></span>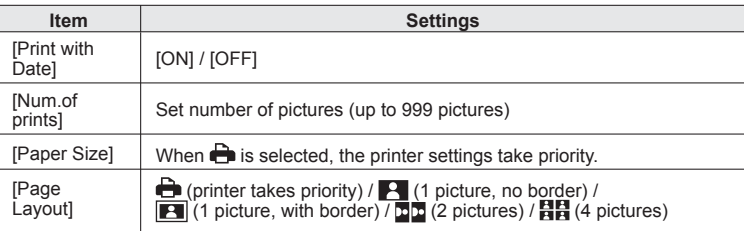

## **Use cursor button to select setting and press [MENU/SET]**

- Items may not be displayed if incompatible with printer.
- $\bullet$  To arrange  $\blacksquare$   $\blacksquare$  "2 pictures" or  $\blacksquare$   $\blacksquare$  "4 pictures" in the same still picture, set the number of prints for the still picture to 2 or 4.
- $\bullet$  To print to paper sizes/layouts not supported by this camera, set to  $\bullet$  and make settings on the printer. (Consult your printer's operating manual.)
- ●When setting [Print with Date] to [ON], check the date printing settings on the printer (printer settings may be prioritized).

## **Printing with date and text**

#### ■**Printing in store**

Only recording date can be printed. Request date printing in store.

 • When printing still pictures of 16:9 Aspect Ratio, check in advance that the store can accept this size.

#### ■**Using computer**

Print settings for recording date and text information can be made using "PHOTOfunSTUDIO" on the supplied CD-ROM.

## ■**Using printer**

Recording date can be printed by setting [Print with Date]  $(\rightarrow 78)$  $(\rightarrow 78)$  $(\rightarrow 78)$  to [ON] when connecting to a printer compatible with date printing.

# **List of LCD monitor displays**

Screens shown here are only examples. The actual display may vary.

 $\cdot$  Press  $\nabla$  to change display.

## ■ **In recording**

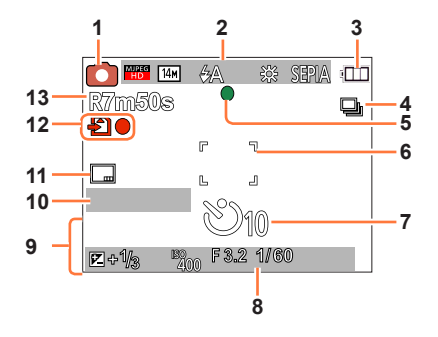

- **1** Recording Mode  $(\rightarrow 21)$  $(\rightarrow 21)$  $(\rightarrow 21)$
- **2** Recording quality  $(\rightarrow 63)$  $(\rightarrow 63)$  $(\rightarrow 63)$ Picture Size (→[56](#page-55-0)) Flash  $(\rightarrow 45)$  $(\rightarrow 45)$  $(\rightarrow 45)$ Jitter alert  $(\rightarrow 27)$  $(\rightarrow 27)$ White Balance  $(\rightarrow 58)$  $(\rightarrow 58)$  $(\rightarrow 58)$ Color Mode  $(\rightarrow 61)$  $(\rightarrow 61)$
- **3** Battery capacity  $(\rightarrow 15)$  $(\rightarrow 15)$  $(\rightarrow 15)$
- **4** Burst Mode  $(\rightarrow 60)$  $(\rightarrow 60)$  $(\rightarrow 60)$
- **5** Focus (→[24](#page-23-0), [28\)](#page-27-0)
- **6** AF area  $(\rightarrow 28)$  $(\rightarrow 28)$
- **7** Self-timer Mode (→[47\)](#page-46-0)

**8** Focus range Zoom  $(\rightarrow 43)$  $(\rightarrow 43)$ 

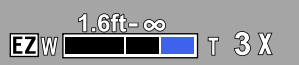

ISO Sensitivity (→[57](#page-56-0)) Aperture value/Shutter speed  $(\rightarrow 27)$  $(\rightarrow 27)$  $(\rightarrow 27)$ 

- **9** Current date/time Exposure Compensation (→[48](#page-47-0)) Age in years/months  $(\rightarrow 55)$  $(\rightarrow 55)$
- **10** Elapsed recording time  $(\rightarrow 29)$  $(\rightarrow 29)$ XXhXXmXXs∗
- **11** Date Stamp (→[62\)](#page-61-0)
- **12** Save destination  $(\rightarrow 17)$  $(\rightarrow 17)$ Recording state
- **13** Number of recordable pictures (→[18](#page-17-0)) Available recording time  $(\rightarrow 18, 29)$  $(\rightarrow 18, 29)$  $(\rightarrow 18, 29)$  $(\rightarrow 18, 29)$ RXXhXXmXXs∗

∗ [h], [m] and [s] indicate "hour", "minute" and "second".

Screens shown here are only examples. The actual display may vary.

 $\cdot$  Press  $\nabla$  to change display.

## ■ **In playback**

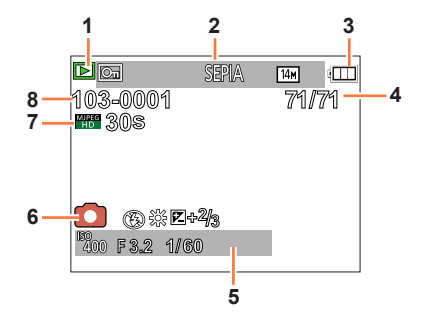

- **1** Playback Mode (→[64](#page-63-0))
- **2** Protected picture (→[69\)](#page-68-0) Date stamped display  $(→62)$  $(→62)$  $(→62)$ Color Mode  $(\rightarrow 61)$  $(\rightarrow 61)$ Picture Size (→[56](#page-55-0))
- **3** Battery capacity  $(\rightarrow 15)$  $(\rightarrow 15)$  $(\rightarrow 15)$
- **4** Picture number/Total pictures (→[31](#page-30-0)) Elapsed playback time  $(\rightarrow 34)$  $(\rightarrow 34)$ XXhXXmXXs∗
- **5** Recording date/time Age in years/months  $(\rightarrow 55)$  $(\rightarrow 55)$ ISO Sensitivity (→[57\)](#page-56-0) Aperture value/Shutter speed  $(\rightarrow 27)$  $(\rightarrow 27)$
- **6** Recording Mode  $(\rightarrow 21)$  $(\rightarrow 21)$  $(\rightarrow 21)$ Flash  $(\rightarrow 45)$  $(\rightarrow 45)$  $(\rightarrow 45)$ White Balance (→[58](#page-57-0)) Exposure Compensation (→[48](#page-47-0))
- **7** Recording quality  $(\rightarrow 63)$  $(\rightarrow 63)$ Motion picture recording time  $(\rightarrow 34)$  $(\rightarrow 34)$ XXhXXmXXs∗
- **8** Folder/File number (→[31,](#page-30-0) [75](#page-74-0)) Save destination  $(\rightarrow 17)$  $(\rightarrow 17)$ Cable disconnection warning icon  $(\rightarrow 76)$  $(\rightarrow 76)$  $(\rightarrow 76)$

∗ [h], [m] and [s] indicate "hour", "minute" and "second".

# **Message displays**

Meanings of and required responses to major messages displayed on LCD monitor.

#### **[This memory card cannot be used]**

●Not compatible with the camera.

 $\rightarrow$  Use a compatible card.

#### **[Some pictures cannot be deleted] [This picture cannot be deleted]**

 $\bullet$  Non-DCF pictures ( $\rightarrow$ [31\)](#page-30-1) cannot be deleted.

 $\rightarrow$  Save needed data on a computer or other device, and then use [Format] on the camera. ( $\rightarrow$ [41\)](#page-40-0)

#### **[No additional selections can be made]**

- ●The number of pictures that can be deleted at once has been exceeded.
- ●The number of pictures allowing [Resize] (multiple settings) at once has been exceeded.

#### **[Please turn camera off and then on again] [System Error]**

● The lens is not working correctly.

 $\rightarrow$  Turn on the camera again. (Consult the dealer or your nearest Service Center if display still remains.)

#### **[Some pictures cannot be copied] [Copy could not be completed]**

●Pictures cannot be copied in following cases.

- $\rightarrow$  Picture of same name already exists in built-in memory when copying from card.
- $\rightarrow$  File is not of DCF standard. ( $\rightarrow$ [31\)](#page-30-1)
- $\rightarrow$  Picture taken or edited on a different device.

#### **[Not enough space on built-in memory] [Not enough memory on the card]**

●There is no space left on the built-in memory or the card. When you copy pictures from the built-in memory to the card (batch copy), the pictures are copied until the capacity of the card becomes full.

#### **[Built-In Memory Error] [Format built-in memory?]**

●Displayed when formatting built-in memory via computer, etc.  $\rightarrow$  Reformat directly using camera. Data will be deleted.

#### **[Memory card error. This card cannot be used in this camera. Format this card?]**

●The card format cannot be used with this camera.

 $\rightarrow$  Save needed data on a computer or other device, and then use [Format] on the camera. ( $\rightarrow$ [41\)](#page-40-0)

#### **[Insert SD card again] [Try another card]**

● Access to card has failed.

- $\rightarrow$  Turn off the camera and remove the card. Reinsert the card and turn the camera on again.
- ●Try with a different card.

#### **[Memory card parameter error]**

● Card is not of SD standard.

●When cards in capacities of 4 GB or more are used, only SDHC or SDXC Memory Cards are supported.

#### **[Read Error] / [Write Error] [Please check the card]**

● Data read has failed.

- $\rightarrow$  Check whether card has been inserted correctly. ( $\rightarrow$ [16](#page-15-0))
- Data write has failed.
	- $\rightarrow$  Turn off the camera and remove the card. Reinsert the card and turn the camera on again.
- Card may possibly be damaged.
- ●Try with a different card.

#### **[Motion recording was cancelled due to the limitation of the writing speed of the card]**

- $\bullet$  If recording stops even when using a card of the recommended speed class ( $\rightarrow$ [17](#page-16-1)), the data writing speed has dropped. If this happens, we recommend backing up the data on the memory card and formatting it  $(\rightarrow 41)$  $(\rightarrow 41)$  $(\rightarrow 41)$ .
- ●Motion picture recording may be automatically terminated with certain cards.

#### **[A folder cannot be created]**

- ●Folder numbers in use have reached 999.
	- $\rightarrow$  Save needed data on a computer or other device, and then use [Format] on the camera. ( $\rightarrow$ [41\)](#page-40-0)

<span id="page-83-0"></span>**Q&A Troubleshooting**

Try checking these items  $(\rightarrow 84 - 89)$  $(\rightarrow 84 - 89)$  $(\rightarrow 84 - 89)$  $(\rightarrow 84 - 89)$  first.

If the problem persists, performing [Reset] in the [Setup] menu may resolve the issue. (Note that except for some items such as [Clock Set], all settings are returned to their values at the time of purchase.)

#### **Battery, power**

#### **The charging lamp turns off before the battery is fully charged.**

●Charging is being performed in a place with extremely high or low temperature.

 $\rightarrow$  Reconnect the USB connection cable (supplied) and retry charging in a place where ambient temperature is 10 °C to 30 °C (50 °F to 86 °F) (temperature conditions also apply to the battery itself). (When the USB connection cable is reconnected after the battery is fully charged, the charging lamp will light for approximately 1 minute.)

#### **Camera does not work even if the camera is turned on.**

 $\bullet$  Battery is not inserted correctly ( $\rightarrow$ [12\)](#page-11-0), or needs recharging.

#### **LCD monitor shuts off even if the camera is turned on. Camera switches off as soon as the camera is turned on.**

- Battery needs recharging.
- ●[Auto Power Off] is activated (→[39](#page-38-0)).
	- $\rightarrow$  Press the Camera [ON/OFF] button.

#### **Recording**

#### **Cannot record pictures.**

● Built-in memory/card is full.  $\rightarrow$  Free space by deleting unwanted pictures ( $\rightarrow$ [35](#page-34-0)).

## **Recorded pictures look white.**

- Lens is dirty (fingerprints, etc.).
- $\rightarrow$  Clean lens surface with a soft, dry cloth.
- $\bullet$  Lens is foggy ( $\rightarrow$ [5](#page-4-0)).

#### **Recorded pictures are too bright/too dark.**

 $\bullet$  Adjust the exposure ( $\rightarrow$ [48\)](#page-47-0).

#### **Some pictures are taken when I press the shutter button just once.**

● Camera is set to [Burst].

#### **Focus not aligned correctly.**

- ●Not set to mode appropriate for distance to subject. (Focus range varies according to recording mode.)
- Subject outside of focus range.
- Caused by jitter or subject movement.

## **Recording (continued)**

#### **Recorded pictures are blurred.**

- Shutter speed is slower in dark locations and a picture is prone to blurring.
- $\rightarrow$  Hold camera firmly with both hands, keeping arms close to body.
- $\rightarrow$  Set [Sensitivity] to [ $\blacksquare$  iso] and [Digital Zoom] to [OFF]. ( $\rightarrow$  [57](#page-56-0), [60\)](#page-59-1)

#### **Recorded pictures appear coarse, or there is interference.**

- ISO Sensitivity is high, or shutter speed is low.
	- (Default [Sensitivity] setting is  $[**H**$  so] interference may appear with indoor pictures.)  $\rightarrow$  Lower [Sensitivity] ( $\rightarrow$ [57](#page-56-0)).
	- $\rightarrow$  Take pictures in brighter locations.
- Camera set to [High Sens.] Scene mode.
- (Picture becomes slightly coarser in response to high sensitivity)

#### **Brightness or coloring of recorded picture different from real life.**

●When recording under fluorescent or LED lighting fixture etc., increasing the shutter speed may introduce slight changes to brightness and color. These are a result of the characteristics of the light source and do not indicate a malfunction.

#### **Red banding may appear on the LCD monitor or part or the entire screen may have a reddish tint, when recording or pressing the shutter button halfway.**

- ●This is a characteristic of CCD and may appear if subject contains brighter areas. Some blurring may occur around these areas, but this is not a fault. This will be recorded in panorama pictures or motion pictures but not in still pictures.
- We recommend keeping the screen away from strong light sources such as sunlight when taking pictures.

#### **Motion picture recording stops midway.**

- ●With some cards, access display may appear briefly after recording, and recording may end midway.
- If recording stops even when using a card of the recommended speed class  $(\rightarrow 17)$  $(\rightarrow 17)$  $(\rightarrow 17)$ , the data writing speed has dropped. If this happens, we recommend backing up the data on the memory card and formatting it  $(→41)$  $(→41)$  $(→41)$ .

#### **Panorama picture recording stops before finishing.**

- ●If the pan motion of the camera is too slow, the camera assumes that the operation has been aborted and stops recording.
- ●If the pan motion of the camera is too shaky when it is moved toward the recording direction, the camera stops recording.
	- $\rightarrow$  To record panorama pictures, pan the camera in a small semi-circular motion parallel to the recording direction at a speed of approx. 4 seconds per stroke (suggested).

#### **The beep volume is low.**

● The speaker is blocked.

## **LCD monitor**

#### **Brightness is unstable.**

●Aperture value is set while shutter button is pressed halfway. (Does not affect recorded picture.) This symptom may also occur when the brightness changes because the zoom is operated or the camera is moved. This is the automatic aperture operation of the camera and is not a malfunction.

#### **Monitor flickers indoors.**

●If the LCD monitor flickers when you record pictures under lighting such as fluorescent or LED lighting, use [Light Freq.] in the [Setup] menu to set the utility frequency of the area where you are using the camera.  $(→40)$  $(→40)$  $(→40)$ 

#### **Black/blue/red/green dots or interference appears. Monitor looks distorted when touched.**

●This is not a fault, and will not be recorded on the actual pictures.

#### **Flash**

#### **No flash emitted.**

●Flash set to [Forced Flash Off] (→[45](#page-44-1)).

- $\bullet$  The flash becomes unavailable in the following cases :
	- [Burst] (Other than when using [Flash Burst])
	- Scene Modes ([Scenery] [Night Scenery] [Sunset])
	- [Panorama Shot] Mode

#### **Multiple flashes are emitted.**

- $\bullet$  Red-eve reduction is active ( $\rightarrow$ [45](#page-44-2)). (Flashes twice to prevent eves appearing red.)
- ●[Flash Burst] is used (→[61](#page-60-1)).

## **Playback**

#### **Cannot view pictures. There are no recorded pictures.**

- ●Press the Playback button.
- ●No pictures in built-in memory or card (pictures played from card if inserted, from built-in memory if not).
- ●Has the file name of the picture been changed on a computer? If so, it cannot be played back on the camera.
- ●The [Playback Mode] has been changed.
- $\rightarrow$  Set [Playback Mode] to [Normal Play] ( $\rightarrow$ [64\)](#page-63-0).

#### **Folder/file number displayed as [-]. Picture is black.**

- ●Picture edited on computer or taken with different device.
- ●Battery removed immediately after picture taken, or picture taken with low battery.
	- $\rightarrow$  Use [Format] to delete ( $\rightarrow$ [41](#page-40-0)).

## **Playback (continued)**

#### **Incorrect date displayed in [Calendar].**

- ●Picture edited on computer or taken on different device.
- [Clock Set] is incorrect (→[19](#page-18-0)).
	- (Incorrect date may be displayed in [Calendar] on pictures copied to a computer and then back to the camera, if computer and camera dates differ.)

#### **The Playback volume and beep volume are low.**

● The speaker is blocked.

#### **White round spots like soap bubbles appear on the recorded picture.**

●If you take a picture with the flash in a dark place or indoors, white round spots may appear on the picture caused by the flash reflecting particles of dust in the air. This is not a fault. A characteristic of this is that the number of round spots and their position differ in every picture.

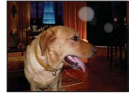

#### **[Thumbnail is displayed] is shown on the screen.**

●The pictures may have been recorded on another device. If so, they may be displayed with poor picture quality.

#### **Red areas in pictures appear blackened.**

- When digital red-eye correction ( $\sqrt{2}$ ,  $\sqrt{3}$ ) is operating, if a subject is recorded that has skincolored areas with red areas inside, the digital red-eye correction function may blacken the red areas.
	- $\rightarrow$  We recommend setting the flash to  $\mu$ ,  $\mu$  or  $\omega$ , or [Red-Eye Removal] to [OFF] before recording.  $(\rightarrow 45)$  $(\rightarrow 45)$

#### **The sound of the recorded motion pictures sometimes breaks up.**

●This unit automatically adjusts the aperture during motion picture recording. At such times, the sound may break up. This is not a malfunction.

#### **Motion pictures recorded on this camera cannot be played on other devices.**

●Motion pictures (Motion JPEG) recorded with this camera may not be played on digital cameras of other manufacturers. Additionally, motion pictures recorded with this camera cannot be played on Panasonic LUMIX digital cameras sold before July 2008. (However, motion pictures recorded with LUMIX digital cameras sold before this date can be played on this camera.)

#### **Computer, printer**

#### **Cannot communicate with the computer.**

- $\bullet$  Not connected correctly ( $\rightarrow$ [74](#page-73-0)).
- Check whether computer has recognized camera.
- Select [PC] when connecting the camera to your computer  $(→74)$  $(→74)$ .
- ●Turn the camera off and then on again.

#### **Computer does not recognize card (only reads built-in memory).**

●Disconnect USB connection cable (supplied) and reconnect with card in place.

#### **Computer does not recognize card. (When using an SDXC Memory Cards)**

- $\rightarrow$  Check whether your computer is compatible with SDXC Memory Cards. http://panasonic.net/avc/sdcard/information/SDXC.html
- $\rightarrow$  A message prompting you to format the card may appear when you connect it. Do not format the card.
- $\rightarrow$  If the [Access] indicator on the LCD monitor does not go off, turn off the camera before disconnecting the USB connection cable.

#### **Cannot print when connecting to printer.**

- ●Printer not compatible with PictBridge.
- Select [PictBridge(PTP)] when connecting the camera to your printer (→[76\)](#page-75-1).

#### **Cannot print the date.**

- ●Make date printing settings before printing.
	- → With the "PHOTOfunSTUDIO" software on the CD-ROM (supplied): Select "with dates" within print settings.
- Use [Date Stamp] function when taking a picture  $(\rightarrow 62)$  $(\rightarrow 62)$ .

#### **The edges of pictures are cut off when printing.**

- ●Release any trimming or edgeless printing settings on printer before printing. (Consult printer operating manual.)
- The pictures were recorded in **FGP** aspect ratio.
	- $\rightarrow$  If printing in shop, check if 16:9 sizes can be printed.

#### **Cannot print panorama pictures properly.**

- ●The aspect ratio of panorama pictures is different from that of regular still pictures, and some panorama pictures may not be printed correctly.
	- $\rightarrow$  Use a printer with support for panorama pictures. (Refer to the instruction manual for the printer.)
	- $\rightarrow$  We recommend adjusting the size of a picture in accordance with print paper using the "PHOTOfunSTUDIO" software on the CD-ROM (supplied).

#### **Others**

#### **Menu not displayed in desired language.**

● Change [Language] setting (→[41\)](#page-40-1).

#### **Camera rattles if shaken.**

●This sound is made by the lens movement and is not a fault.

#### **Camera is hot.**

●Camera may become a little warm during use, but this does not affect performance or quality.

#### **Lens makes a clicking noise.**

●When brightness changes, the lens may make a clicking noise and the monitor brightness may also change, but this is due to aperture settings being made. (Does not affect recording.)

#### **Clock is incorrect.**

- Camera has been left for a long period.
	- $\rightarrow$  Reset the clock ( $\rightarrow$ [20\)](#page-19-0).
- ●A long time was taken to set the clock (clock will be behind by the same lapse of time).

#### **When using zoom, picture becomes slightly warped and the edges of the subject become colored.**

●Pictures may be slightly warped or colored around the edges, depending on the zoom ratio, but this is not a fault.

#### **Zoom movement stops momentarily.**

●The zoom movement stops momentarily during Extended Optical Zoom operation, but this is not a malfunction.

#### **File numbers are not recorded in sequence.**

 $\bullet$  File numbers are reset when new folders are created ( $\rightarrow$ [75\)](#page-74-0).

#### <span id="page-88-0"></span> **File numbers have jumped backwards.**

●Battery was removed/inserted with the camera turned on. (Numbers may jump backwards if folder/file numbers are not correctly recorded.)

# **Usage cautions and notes**

## **When in use**

●Camera may become warm if used for long periods of time, but this is not a fault.

- ●**Keep this unit as far away as possible from electromagnetic equipment (such as microwave ovens, TVs, video games etc.).**
	- If you use this unit on top of or near a TV, the pictures and/or sound on this unit may be disrupted by electromagnetic wave radiation.
	- Do not use this unit near cell phones because doing so may result in noise adversely affecting the pictures and/or sound.
	- Recorded data may be damaged, or pictures may be distorted, by strong magnetic fields created by speakers or large motors.
	- Electromagnetic wave radiation generated by microprocessors may adversely affect this unit, disturbing the pictures and/or sound.
	- If this unit is adversely affected by electromagnetic equipment and stops functioning properly, turn this unit off and remove the battery or disconnect AC adaptor (supplied). Then reinsert the battery or reconnect AC adaptor and turn this unit on.

#### **Do not use this unit near radio transmitters or high-voltage lines.**

- If you record near radio transmitters or high-voltage lines, the recorded pictures and/ or sound may be adversely affected.
- ●Do not extend the supplied cord or cable.
- ●Do not allow camera to come into contact with pesticides or volatile substances (can cause surface damage or coating to peel).
- ●Never leave the camera and the battery in a car or on a car hood in the summer. It may cause leakage of the battery electrolyte, a generation of heat, and may cause a fire and the battery to burst due to the high temperature.

## **Caring for your camera**

To clean your camera, remove the battery or disconnect the power plug from the outlet, and wipe with a soft, dry cloth.

- ●Use a damp cloth to remove stubborn stains, before wiping again with a dry cloth.
- ●Do not use benzine, thinners, alcohol, or kitchen detergent, as these may damage the outer casing and finish of the camera.
- ●If using a chemically-treated cloth, read the supplied instructions carefully.

## **When not using for a while**

- ●Turn off the camera before removing battery and card (ensure that battery is removed to prevent damage through over-discharge).
- ●Do not leave in contact with rubber or plastic bags.
- Store together with a drying agent (silica gel) if leaving in drawer, etc. Store batteries in cool (15 °C to 25 °C (59 °F to 77 °F)) places with low humidity (40%RH to 60%RH) and no major temperature changes.
- Charge battery once per year and use completely before storing again.

## <span id="page-90-0"></span> **Memory cards**

●To prevent damage to cards and data

- Avoid high temperatures, direct sunlight, electromagnetic waves, and static electricity.
- Do not bend, drop, or expose to strong impacts.
- Do not touch terminals on reverse of card or allow them to become dirty or wet.
- ●When disposing of/transferring memory cards
	- If using the "format" or "delete" functions on your camera or computer, this only changes the file management information, and does not completely delete the data from within the memory card. When disposing of or transferring your memory cards, we recommend physically destroying them or using commercially available computer data erasing software to completely delete the data from the card. Data within memory cards should be managed responsibly.

## **LCD Monitor**

- ●Do not press hard on the LCD monitor. This may cause uneven display and damage the monitor.
- ●In cold climates or other situations when the camera becomes cold, the LCD monitor may appear slightly darker than normal immediately after the camera is turned on. Normal brightness will return once the internal components have warmed up.

Extremely high precision technology is employed to produce the LCD monitor screen. However there may be some dark or bright spots (red, blue or green) on the screen. This is not a malfunction. The LCD monitor screen has more than 99.99% effective pixels with a mere 0.01% of the pixels inactive or always lit. The spots will not be recorded on pictures on the built-in memory or a card.

## **About charging the battery**

- ●The time required for charging varies depending on conditions of battery usage. Charging takes longer at high or low temperatures and when the battery has not been used in some time.
- ●Battery will be warm during charging and for some time thereafter.
- ●Battery will run out if not used for long periods of time, even after being charged.
- ●Do not leave any metal items (such as clips) near the contact areas of the power plug. Otherwise, a fire and/or electric shocks may be caused by short-circuiting or the resulting heat generated.
- ●Frequently charging up battery is not recommended.
- (Frequently charging battery reduces maximum usage time and can cause battery to expand.)
- ●If available battery power is significantly reduced, battery is reaching end of lifespan. Please purchase a new battery.
- ●When charging:
	- Wipe dirt from the battery terminal with a dry cloth.
	- Keep at least 1 m (3.3 feet) away from AM radio (may cause radio interference).
- ●Do not use a damaged or dented battery (especially connectors), e.g. by dropping (can cause faults).
- ●Do not peel off or scratch the covering on the battery. Using a battery with a part of or all of its covering removed or broken may cause malfunction.

## **About AC adaptor (supplied)**

- ●Keep at least 1 m (3.3 feet) away from AM radio (may cause radio interference).
- ●The AC adaptor (supplied) may generate whirring sounds when it is being used. This is not a malfunction.
- ●After use, be sure to disconnect the power supply device from the electrical outlet. (A very small amount of current is consumed if it is left connected.)

#### **Lens**

●If lens is dirty:

Images may appear slightly white if lens is dirty (fingerprints, etc.). Lightly wipe the surface of the lens with a soft, dry cloth before and after taking pictures.

- ●Do not leave the lens exposed to direct sunlight.
- ●Do not press the lens with excessive force.

## **When using a tripod or unipod**

- ●Do not apply excessive force or tighten screws when they are crooked. (This may damage the camera, screw hole, or label.)
- Ensure that the tripod is stable. (Refer to the tripod instructions.)
- ●You may not be able to remove the card or the battery when using a tripod or unipod.

## **Personal Information**

If birthdays are set in [Baby] Mode, keep in mind that the camera and recorded pictures will contain personal information.

#### **Disclaimer**

 • Data containing personal information can be altered or lost due to malfunction, static electricity, accidents, breakdowns, repairs, or other operations.

Panasonic will not be liable for any damage that occurs, direct or indirect, as a result of the alteration or loss of data containing personal information.

### **When ordering repairs or transferring/disposing of the camera**

- To protect your personal information, please reset the settings (→[40](#page-39-1)).
- If any pictures are contained in the built-in memory, copy  $(\rightarrow 70)$  $(\rightarrow 70)$  them to a memory card if necessary, and then format  $(→41)$  $(→41)$  the built-in memory.
- Remove the memory card from the camera.
- When ordering repairs, the built-in memory and other settings may be returned to the initial purchase state.
- If the above operations cannot be performed because of a camera malfunction, consult with the dealer or nearest Service Center.

#### **When transferring or disposing of your memory card, see "When disposing of/ transferring memory cards" in the previous section (→[91\)](#page-90-0).**

#### **When uploading pictures to online services**

 • Pictures may contain information that can be used for identifying individuals, such as titles, recording dates, and location information. When uploading pictures to online services, check carefully before uploading.

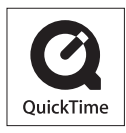

- SDXC Logo is a trademark of SD-3C, LLC.
- QuickTime and the QuickTime logo are trademarks or registered trademarks of Apple Inc., used under license therefrom.
- Windows and Windows Vista are either registered trademarks or trademarks of Microsoft Corporation in the United States and/or other countries.
- Mac and Mac OS are trademarks of Apple Inc., registered in the U.S. and other countries.
- Other names, company names, and product names mentioned in these instructions are trademarks or registered trademarks of the companies concerned.